# Panduan Servis Dell™ Inspiron™ N4110

**Model resmi: P20G Tipe resmi: P20G001**

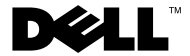

#### **Catatan, Perhatian, dan Peringatan**

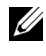

**CATATAN:** CATATAN menunjukkan informasi penting yang membantu Anda menggunakan komputer dengan lebih baik.

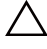

**PERHATIAN: PERHATIAN menunjukkan kemungkinan terjadinya kerusakan pada perangkat keras atau hilangnya data jika petunjuk yang diberikan tidak diikuti.**

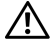

**PERINGATAN: PERINGATAN menunjukkan kemungkinan terjadinya kerusakan pada properti, cedera, atau kematian.**

**Model resmi: P20G Tipe resmi: P20G001**

**2011-02 Rev. A00**

\_\_\_\_\_\_\_\_\_\_\_\_\_\_\_\_\_\_\_\_

**Informasi dalam dokumen ini dapat berubah tanpa pemberitahuan sebelumnya. © 2011 Dell Inc. Semua hak dilindungi undang-undang.**

Merek dagang yang disebutkan dalam teks ini: Dell™, logo DELL, dan Inspiron™ adalah merek dagang dari Dell Inc.; Microsoft®, Windows®*,* dan logo tombol start Windows adalah merek dagang atau merek dagang terdaftar dari Microsoft Corporation di Amerika Serikat dan/atau negara lainnya.

Dilarang keras memperbanyak materi ini dengan cara apapun tanpa izin tertulis sebelumnya dari Dell Inc.

# **Daftar Isi**

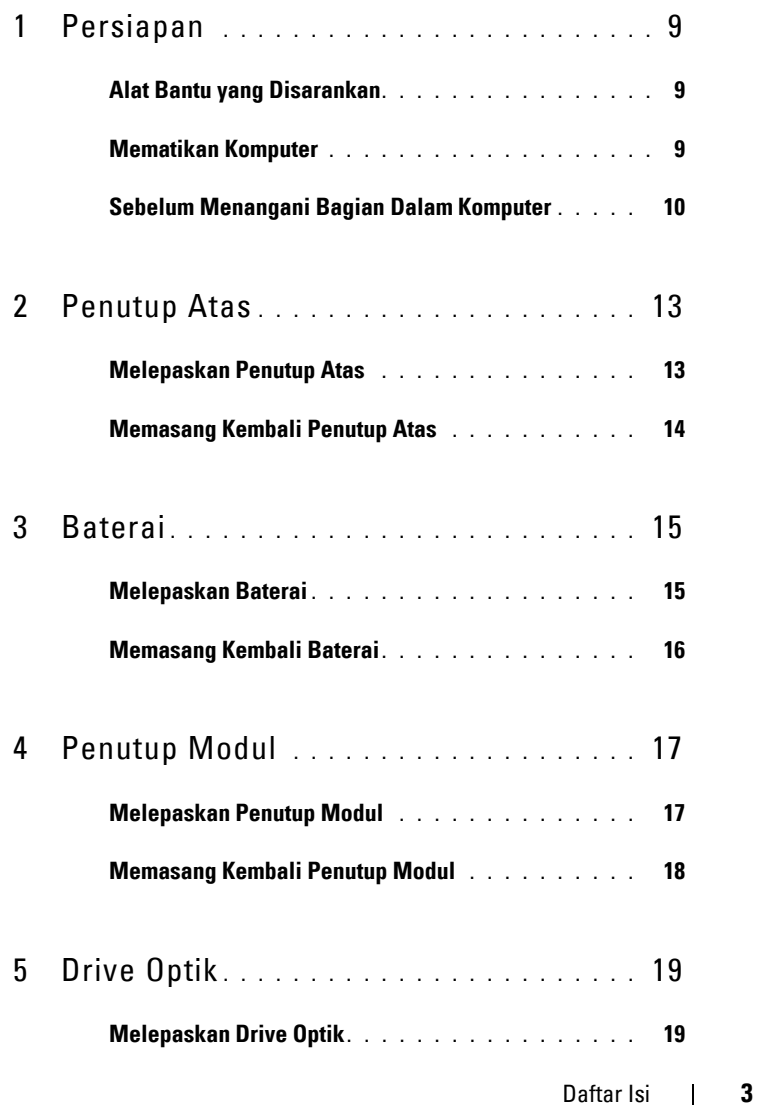

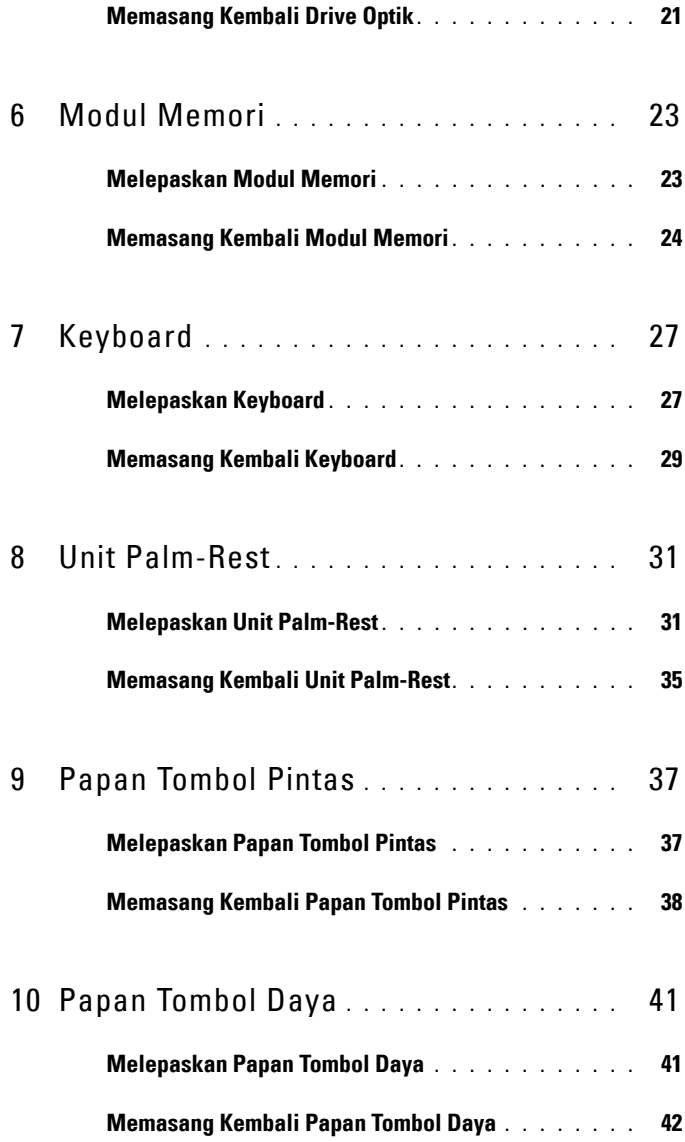

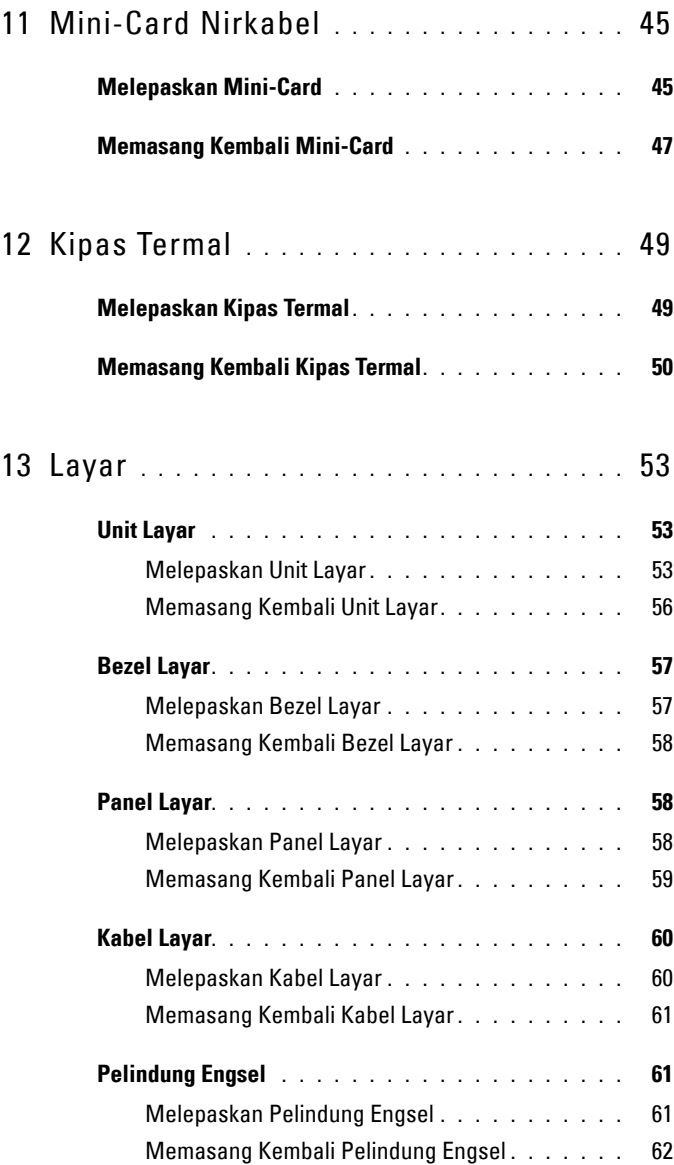

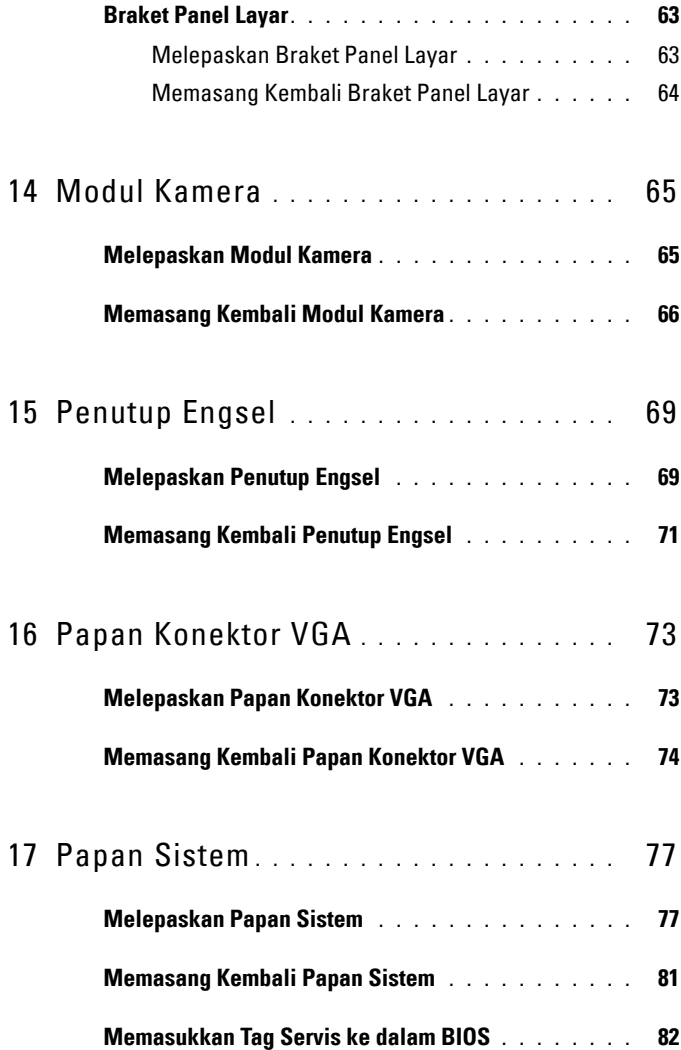

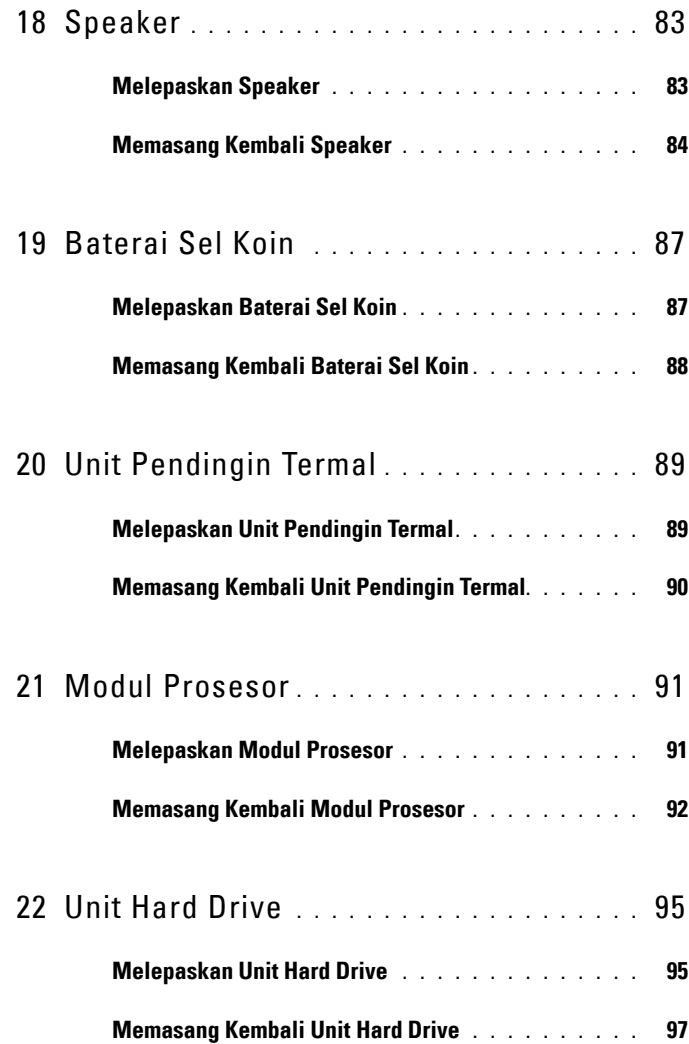

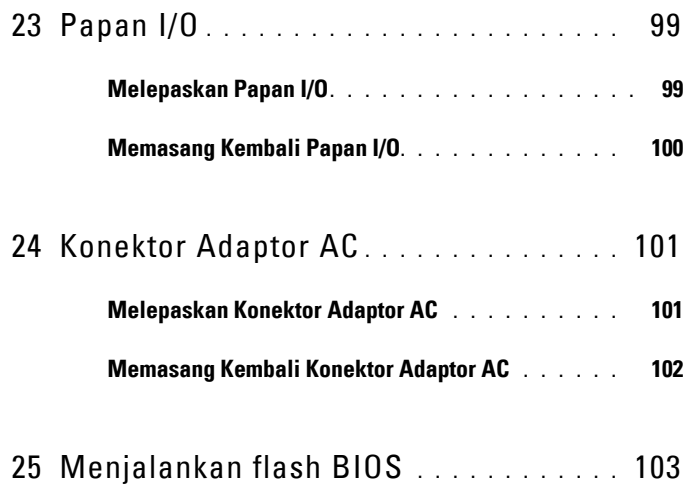

# <span id="page-8-3"></span><span id="page-8-0"></span>**Persiapan**

Panduan ini memberikan prosedur pelepasan dan pemasangan komponen di dalam komputer. Kecuali jika disebutkan sebaliknya, setiap prosedur mengasumsikan bahwa kondisi berikut berlaku:

- Anda telah melakukan langkah-langkah dalam ["Mematikan Komputer" pada](#page-8-2)  [halaman 9](#page-8-2) dan ["Sebelum Menangani Bagian Dalam Komputer" pada halaman 10](#page-9-0).
- Anda telah membaca informasi keselamatan yang diberikan bersama komputer*.*
- Komponen dapat dipasang kembali atau, jika dibeli terpisah, dipasang dengan melakukan prosedur pelepasan dalam urutan sebaliknya.

### <span id="page-8-1"></span>**Alat Bantu yang Disarankan**

Prosedur dalam dokumen ini mungkin memerlukan alat bantu berikut:

- Obeng pipih kecil
- Obeng Phillips
- Pencungkil plastik
- Program pembaruan BIOS yang dapat dijalankan dan tersedia di **support.dell.com**

### <span id="page-8-2"></span>**Mematikan Komputer**

**PERHATIAN: Untuk mencegah hilangnya data, simpan dan tutup semua file yang terbuka, lalu keluar dari semua program yang terbuka sebelum Anda mematikan komputer.**

- **1** Simpan dan tutup semua file yang terbuka, lalu keluar dari semua program yang terbuka.
- **2** Klik tombol Start **(2)**, lalu klik Shut Down.

Komputer akan mati setelah proses penonaktifan sistem operasi selesai.

**3** Pastikan komputer telah dimatikan. Jika komputer tidak dapat dimatikan secara otomatis saat Anda menonaktifkan sistem operasi, tekan terus tombol daya hingga komputer mati.

**1**

### <span id="page-9-0"></span>**Sebelum Menangani Bagian Dalam Komputer**

Gunakan panduan keselamatan berikut untuk membantu melindungi komputer dari kemungkinan kerusakan dan memastikan keselamatan diri Anda.

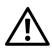

**PERINGATAN: Sebelum menangani komponen internal komputer, baca informasi keselamatan yang diberikan bersama komputer. Untuk informasi tambahan tentang praktik keselamatan terbaik, kunjungi Situs Kesesuaian Peraturan di dell.com/regulatory\_compliance.**

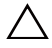

**PERHATIAN: Untuk menghindari sengatan listrik statis, gunakan gelang antistatis atau sentuh permukaan logam yang tidak dicat (seperti konektor pada komputer) secara berkala.**

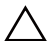

**PERHATIAN: Tangani semua komponen dan kartu dengan hati-hati. Jangan sentuh komponen atau bidang kontak pada kartu. Pegang kartu pada bagian tepi atau pada bagian logam braket pemasangan. Pegang komponen seperti prosesor pada bagian tepi, bukan pada pin.**

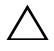

**PERHATIAN: Perbaikan komputer hanya dapat dilakukan oleh teknisi servis resmi. Kerusakan akibat servis yang tidak diizinkan oleh Dell tidak tercakup dalam garansi.**

**PERHATIAN: Saat Anda melepas kabel, tarik kabel pada tab penarik atau konektornya, jangan tarik kabel secara langsung. Beberapa kabel memiliki konektor dengan tab pengunci. Jika Anda melepaskan kabel jenis ini, tekan tab pengunci sebelum Anda melepaskan kabel. Saat Anda menarik konektor, pastikan konektor selalu berada dalam posisi lurus agar pin konektor tidak tertekuk. Selain itu, sebelum menyambungkan kabel, pastikan kedua konektor telah diarahkan dan diluruskan dengan benar.** 

**PERHATIAN: Untuk mencegah kerusakan pada komputer, lakukan langkahlangkah berikut sebelum Anda mulai menangani bagian dalam komputer.** 

- **1** Pastikan permukaan tempat Anda bekerja telah bersih dan rata agar penutup komputer tidak tergores.
- **2** Matikan komputer (lihat ["Mematikan Komputer" pada halaman 9](#page-8-2)) dan semua perangkat yang terpasang.

#### **PERHATIAN: Untuk melepaskan kabel jaringan, lepaskan kabel dari komputer terlebih dulu, lalu lepaskan kabel dari perangkat jaringan.**

- **3** Lepaskan semua kabel telepon atau jaringan dari komputer.
- **4** Tekan dan keluarkan semua kartu yang terpasang dari pembaca kartu media 8-in-1.
- **5** Lepaskan komputer dan semua perangkat yang terpasang dari stopkontak.
- **6** Lepaskan semua perangkat yang terpasang dari komputer.
- **PERHATIAN: Untuk mencegah kerusakan pada papan sistem, lepaskan baterai utama (lihat ["Melepaskan Baterai" pada halaman 15](#page-14-2)) sebelum menangani komponen internal komputer.**
	- **7** Lepaskan baterai (lihat ["Melepaskan Baterai" pada halaman 15](#page-14-2)).
	- **8** Balikkan kembali posisi komputer, buka layar, lalu tekan tombol daya untuk mengarde papan sistem.

## <span id="page-12-0"></span>**Penutup Atas**

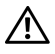

**PERINGATAN: Sebelum menangani komponen internal komputer, baca informasi keselamatan yang diberikan bersama komputer. Untuk informasi tambahan tentang praktik keselamatan terbaik, kunjungi Situs Kesesuaian Peraturan di dell.com/regulatory\_compliance.**

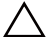

**PERHATIAN: Perbaikan komputer hanya dapat dilakukan oleh teknisi servis resmi. Kerusakan akibat servis yang tidak diizinkan oleh Dell tidak tercakup dalam garansi.**

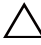

**PERHATIAN: Untuk menghindari sengatan listrik statis, gunakan gelang antistatis atau sentuh permukaan logam yang tidak dicat (seperti konektor pada komputer) secara berkala.**

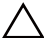

**PERHATIAN: Untuk mencegah kerusakan pada papan sistem, lepaskan baterai utama (lihat ["Melepaskan Baterai" pada halaman 15](#page-14-2)) sebelum menangani komponen internal komputer.**

#### <span id="page-12-1"></span>**Melepaskan Penutup Atas**

- **1** Ikuti petunjuk dalam ["Persiapan" pada halaman 9](#page-8-3).
- **2** Tekan terus tombol pelepas yang mengencangkan penutup atas ke penutup belakang layar.
- **3** Geser dan angkat penutup atas.

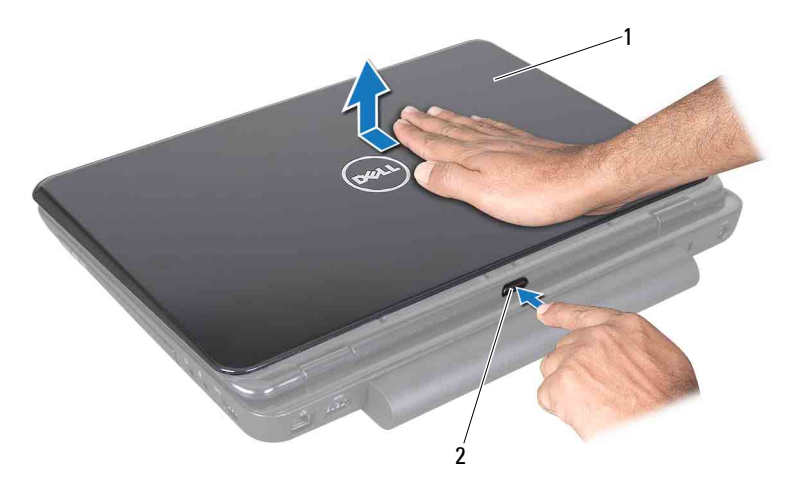

1 penutup atas 2 tombol pelepas

#### <span id="page-13-0"></span>**Memasang Kembali Penutup Atas**

- **1** Ikuti petunjuk dalam ["Persiapan" pada halaman 9](#page-8-3).
- **CATATAN:** Pastikan logo Dell telah menghadap ke bagian belakang komputer sewaktu memasang kembali penutup atas.
	- **2** Sejajarkan penutup atas ke penutup belakang layar.
	- **3** Geser penutup atas hingga terpasang pada tempatnya. Pastikan tidak ada celah antara penutup atas dan penutup belakang layar.

**PERHATIAN: Sebelum menghidupkan komputer, pastikan tidak ada sekrup yang tertinggal di bagian dalam komputer, lalu pasang kembali semua sekrup. Kelalaian dalam melakukan hal tersebut dapat mengakibatkan kerusakan pada komputer.**

## <span id="page-14-0"></span>**Baterai**

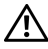

**PERINGATAN: Sebelum menangani komponen internal komputer, baca informasi keselamatan yang diberikan bersama komputer. Untuk informasi tambahan tentang praktik keselamatan terbaik, kunjungi Situs Kesesuaian Peraturan di dell.com/regulatory\_compliance.**

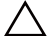

**PERHATIAN: Perbaikan komputer hanya dapat dilakukan oleh teknisi servis resmi. Kerusakan akibat servis yang tidak diizinkan oleh Dell tidak tercakup dalam garansi.**

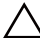

**PERHATIAN: Untuk menghindari sengatan listrik statis, gunakan gelang antistatis atau sentuh permukaan logam yang tidak dicat (seperti konektor pada komputer) secara berkala.**

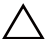

**PERHATIAN: Untuk mencegah kerusakan pada komputer, gunakan hanya baterai yang didesain untuk komputer Dell jenis ini. Jangan gunakan baterai yang didesain untuk komputer Dell jenis lain.**

### <span id="page-14-2"></span><span id="page-14-1"></span>**Melepaskan Baterai**

- **1** Ikuti petunjuk dalam ["Persiapan" pada halaman 9](#page-8-3).
- **2** Matikan komputer, lalu balikkan posisi komputer.
- **3** Geser kait pengunci baterai hingga terpasang pada tempatnya.
- **4** Geser kait pelepas baterai ke posisi buka kunci.
- **5** Geser dan angkat baterai keluar dari tempat baterai.

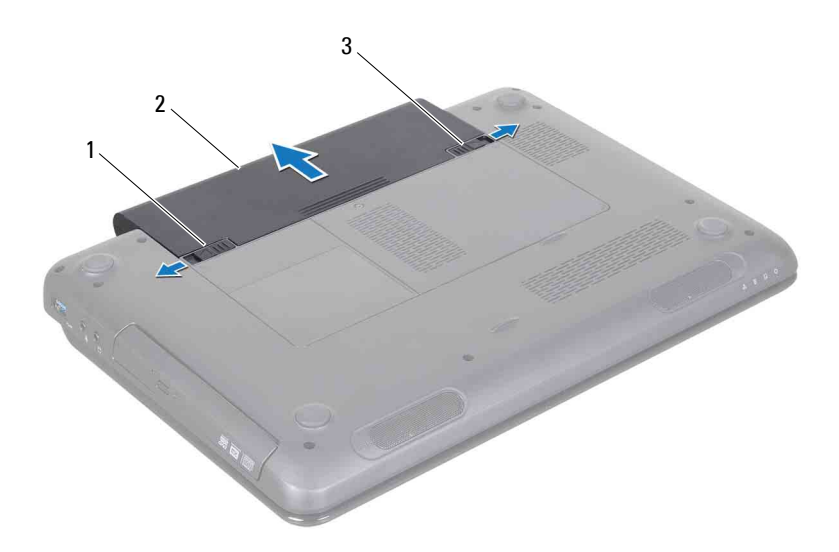

- 1 kait pelepas baterai 2 baterai
- <span id="page-15-1"></span>3 kait pengunci baterai

#### <span id="page-15-0"></span>**Memasang Kembali Baterai**

- **1** Ikuti petunjuk dalam ["Persiapan" pada halaman 9](#page-8-3).
- **2** Geser baterai ke dalam tempat baterai hingga terpasang dengan benar.
- **3** Geser kait pengunci baterai ke posisi kunci.

# <span id="page-16-0"></span>**Penutup Modul**

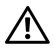

**PERINGATAN: Sebelum menangani komponen internal komputer, baca informasi keselamatan yang diberikan bersama komputer. Untuk informasi tambahan tentang praktik keselamatan terbaik, kunjungi Situs Kesesuaian Peraturan di dell.com/regulatory\_compliance.**

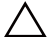

**PERHATIAN: Perbaikan komputer hanya dapat dilakukan oleh teknisi servis resmi. Kerusakan akibat servis yang tidak diizinkan oleh Dell tidak tercakup dalam garansi.**

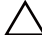

**PERHATIAN: Untuk menghindari sengatan listrik statis, gunakan gelang antistatis atau sentuh permukaan logam yang tidak dicat (seperti konektor pada komputer) secara berkala.**

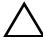

**PERHATIAN: Untuk mencegah kerusakan pada papan sistem, lepaskan baterai utama (lihat ["Melepaskan Baterai" pada halaman 15](#page-14-2)) sebelum menangani komponen internal komputer.**

#### <span id="page-16-2"></span><span id="page-16-1"></span>**Melepaskan Penutup Modul**

- **1** Ikuti petunjuk dalam ["Persiapan" pada halaman 9](#page-8-3).
- **2** Lepaskan baterai (lihat ["Melepaskan Baterai" pada halaman 15](#page-14-2)).
- **3** Longgarkan sekrup penahan yang mengencangkan penutup modul ke bagian dasar komputer.
- **4** Dengan menggunakan ujung jari, lepaskan tab pada penutup modul dari slot di bagian dasar komputer.
- **5** Angkat penutup modul hingga terlepas dari bagian dasar komputer.

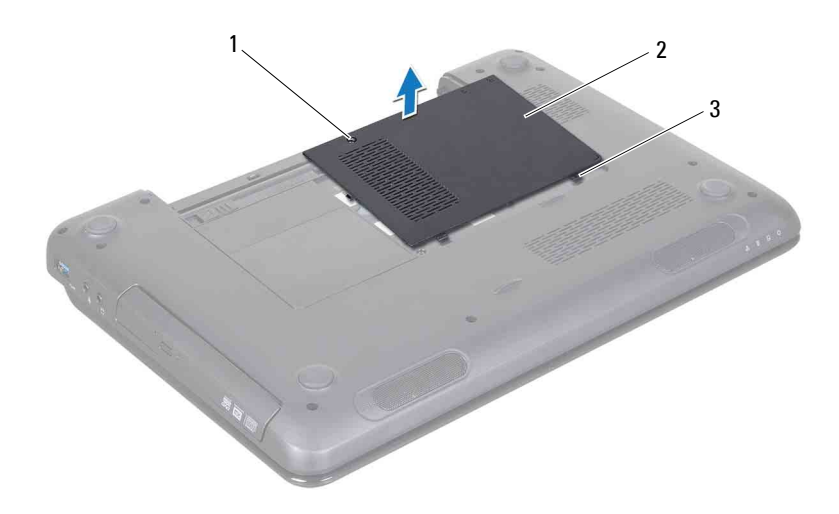

- 1 sekrup penahan 2 penutup modul
- 3 tab (2)

#### <span id="page-17-1"></span><span id="page-17-0"></span>**Memasang Kembali Penutup Modul**

- **1** Ikuti petunjuk dalam ["Persiapan" pada halaman 9](#page-8-3).
- **2** Sejajarkan tab pada penutup modul dengan slot di bagian dasar komputer, lalu tekan perlahan penutup hingga terpasang pada tempatnya.
- **3** Kencangkan sekrup penahan yang mengencangkan penutup modul ke bagian dasar komputer.
- **4** Pasang kembali baterai (lihat ["Memasang Kembali Baterai" pada](#page-15-1)  [halaman 16\)](#page-15-1).
- **PERHATIAN: Sebelum menghidupkan komputer, pastikan tidak ada sekrup yang tertinggal di bagian dalam komputer, lalu pasang kembali semua sekrup. Kelalaian dalam melakukan hal tersebut dapat mengakibatkan kerusakan pada komputer.**

# <span id="page-18-0"></span>**Drive Optik**

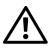

**PERINGATAN: Sebelum menangani komponen internal komputer, baca informasi keselamatan yang diberikan bersama komputer. Untuk informasi tambahan tentang praktik keselamatan terbaik, kunjungi Situs Kesesuaian Peraturan di dell.com/regulatory\_compliance.**

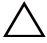

**PERHATIAN: Perbaikan komputer hanya dapat dilakukan oleh teknisi servis resmi. Kerusakan akibat servis yang tidak diizinkan oleh Dell tidak tercakup dalam garansi.**

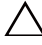

**PERHATIAN: Untuk menghindari sengatan listrik statis, gunakan gelang antistatis atau sentuh permukaan logam yang tidak dicat (seperti konektor pada komputer) secara berkala.**

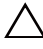

**PERHATIAN: Untuk mencegah kerusakan pada papan sistem, lepaskan baterai utama (lihat ["Melepaskan Baterai" pada halaman 15](#page-14-2)) sebelum menangani komponen internal komputer.**

### <span id="page-18-4"></span><span id="page-18-1"></span>**Melepaskan Drive Optik**

- **1** Ikuti petunjuk dalam ["Persiapan" pada halaman 9](#page-8-3).
- **2** Lepaskan baterai (lihat ["Melepaskan Baterai" pada halaman 15](#page-14-2)).
- **3** Lepaskan penutup modul (lihat ["Melepaskan Penutup Modul" pada](#page-16-2)  [halaman 17\)](#page-16-2).
- <span id="page-18-2"></span>**4** Lepaskan sekrup yang mengencangkan unit drive optik ke bagian dasar komputer.
- <span id="page-18-3"></span>**5** Geser unit drive optik keluar dari kompartemen drive optik.

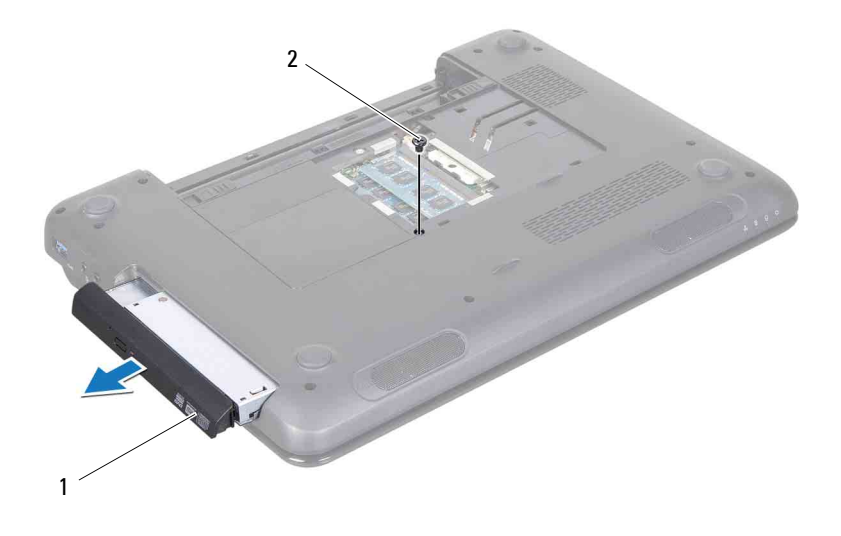

- 1 unit drive optik 2 sekrup
- **6** Lepaskan kedua sekrup yang mengencangkan braket drive-optik ke drive optik.
- **7** Tarik bezel drive-optik hingga terlepas dari drive optik.

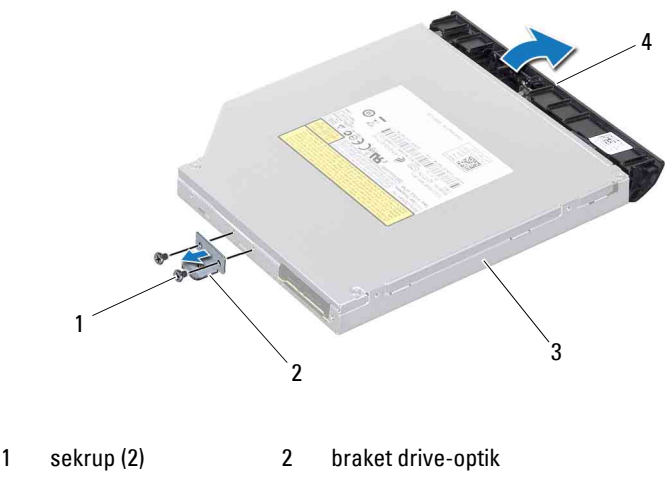

3 drive optik 4 bezel drive-optik

#### <span id="page-20-2"></span><span id="page-20-0"></span>**Memasang Kembali Drive Optik**

- **1** Ikuti petunjuk dalam ["Persiapan" pada halaman 9](#page-8-3).
- **2** Sejajarkan tab pada bezel drive-optik dengan slot pada drive optik, lalu tekan bezel drive-optik hingga terpasang pada tempatnya.
- **3** Sejajarkan lubang sekrup pada braket drive-optik dengan lubang sekrup pada drive optik, lalu pasang kembali kedua sekrup tersebut.
- <span id="page-20-1"></span>**4** Geser unit drive-optik ke dalam kompartemen drive-optik hingga terpasang dengan benar.
- **5** Pasang kembali sekrup yang mengencangkan unit drive-optik ke bagian dasar komputer.
- **6** Pasang kembali penutup modul (lihat ["Memasang Kembali Penutup](#page-17-1)  [Modul" pada halaman 18](#page-17-1)).
- **7** Pasang kembali baterai (lihat ["Memasang Kembali Baterai" pada halaman 16\)](#page-15-1).

**PERHATIAN: Sebelum menghidupkan komputer, pastikan tidak ada sekrup yang tertinggal di bagian dalam komputer, lalu pasang kembali semua sekrup. Kelalaian dalam melakukan hal tersebut dapat mengakibatkan kerusakan pada komputer.**

# <span id="page-22-0"></span>**Modul Memori**

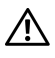

**PERINGATAN: Sebelum menangani komponen internal komputer, baca informasi keselamatan yang diberikan bersama komputer. Untuk informasi tambahan tentang praktik keselamatan terbaik, kunjungi Situs Kesesuaian Peraturan di dell.com/regulatory\_compliance.**

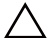

**PERHATIAN: Perbaikan komputer hanya dapat dilakukan oleh teknisi servis resmi. Kerusakan akibat servis yang tidak diizinkan oleh Dell tidak tercakup dalam garansi.**

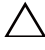

**PERHATIAN: Untuk menghindari sengatan listrik statis, gunakan gelang antistatis atau sentuh permukaan logam yang tidak dicat (seperti konektor pada komputer) secara berkala.**

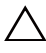

**PERHATIAN: Untuk mencegah kerusakan pada papan sistem, lepaskan baterai utama (lihat ["Melepaskan Baterai" pada halaman 15](#page-14-2)) sebelum menangani komponen internal komputer.**

Anda dapat menambah kapasitas memori komputer dengan memasang modul memori pada papan sistem. Untuk informasi tentang jenis memori yang didukung komputer, lihat "Spesifikasi" dalam *Panduan Pemasangan*.

**CATATAN:** Modul memori yang dibeli dari Dell tercakup dalam garansi komputer.

Komputer dilengkapi dua konektor SO-DIMM, yakni DIMM A dan DIMM B, yang dapat diakses pengguna dari bagian bawah komputer.

### <span id="page-22-1"></span>**Melepaskan Modul Memori**

- **1** Ikuti petunjuk dalam ["Persiapan" pada halaman 9](#page-8-3).
- **2** Lepaskan baterai (lihat ["Melepaskan Baterai" pada halaman 15](#page-14-2)).
- **3** Lepaskan penutup modul (lihat ["Melepaskan Penutup Modul" pada](#page-16-2)  [halaman 17\)](#page-16-2).

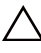

#### **PERHATIAN: Untuk mencegah kerusakan pada konektor modul memori, jangan gunakan alat bantu untuk membuka klip pengaman modul memori.**

- **4** Gunakan ujung jari untuk secara hati-hati membuka klip pengaman pada setiap ujung konektor modul memori hingga modul terlepas.
- **5** Lepaskan modul memori dari konektor modul memori.

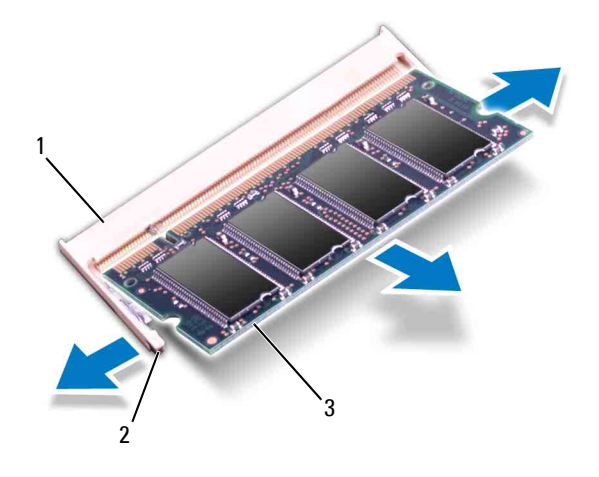

- 1 konektor modul memori 2 klip pengaman (2)
- 3 modul memori

#### <span id="page-23-0"></span>**Memasang Kembali Modul Memori**

- **PERHATIAN: Jika Anda harus memasang modul memori pada kedua konektor, terlebih dulu pasang modul memori pada konektor "DIMM A" sebelum memasang modul memori pada konektor "DIMM B."**
	- **1** Ikuti petunjuk dalam ["Persiapan" pada halaman 9](#page-8-3).
	- **2** Sejajarkan takik pada modul memori dengan tab pada konektor modul memori.
	- **3** Dorong modul memori dengan kuat ke dalam slot pada sudut 45 derajat, lalu tekan modul memori hingga terpasang pada tempatnya. Jika tidak terdengar bunyi klik, lepaskan modul memori, lalu pasang kembali.

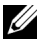

**CATATAN:** Jika modul memori tidak dipasang dengan benar, komputer mungkin tidak dapat menjalankan boot.

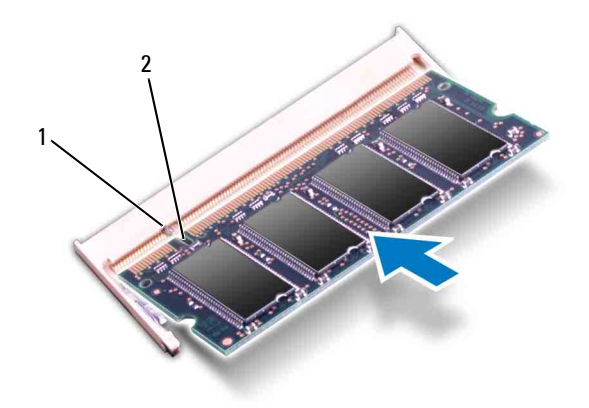

- 1 tab 2 takik
- **4** Pasang kembali penutup modul (lihat ["Memasang Kembali Penutup](#page-17-1)  [Modul" pada halaman 18](#page-17-1)).
- **5** Pasang kembali baterai (lihat ["Memasang Kembali Baterai" pada](#page-15-1)  [halaman 16\)](#page-15-1) atau sambungkan adaptor AC ke komputer dan stopkontak.

**PERHATIAN: Sebelum menghidupkan komputer, pastikan tidak ada sekrup yang**  /\ **tertinggal di bagian dalam komputer, lalu pasang kembali semua sekrup. Kelalaian dalam melakukan hal tersebut dapat mengakibatkan kerusakan pada komputer.**

**6** Hidupkan komputer.

Saat menjalankan boot, komputer juga akan mendeteksi modul memori dan secara otomatis memperbarui informasi konfigurasi sistem.

Untuk mengkonfirmasi jumlah memori yang dipasang pada komputer:

Klik **Start** → **Control Panel**→ **System and Security**→ **System**.

## <span id="page-26-0"></span>**Keyboard**

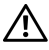

**PERINGATAN: Sebelum menangani komponen internal komputer, baca informasi keselamatan yang diberikan bersama komputer. Untuk informasi tambahan tentang praktik keselamatan terbaik, kunjungi Situs Kesesuaian Peraturan di dell.com/regulatory\_compliance.**

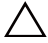

**PERHATIAN: Perbaikan komputer hanya dapat dilakukan oleh teknisi servis resmi. Kerusakan akibat servis yang tidak diizinkan oleh Dell tidak tercakup dalam garansi.**

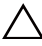

**PERHATIAN: Untuk menghindari sengatan listrik statis, gunakan gelang antistatis atau sentuh permukaan logam yang tidak dicat (seperti konektor pada komputer) secara berkala.**

**PERHATIAN: Untuk mencegah kerusakan pada papan sistem, lepaskan baterai utama (lihat ["Melepaskan Baterai" pada halaman 15](#page-14-2)) sebelum menangani komponen internal komputer.**

### <span id="page-26-2"></span><span id="page-26-1"></span>**Melepaskan Keyboard**

- **1** Ikuti petunjuk dalam ["Persiapan" pada halaman 9](#page-8-3).
- **2** Lepaskan baterai (lihat ["Melepaskan Baterai" pada halaman 15](#page-14-2)).

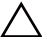

**PERHATIAN: Tutup tombol pada keyboard merupakan komponen yang sensitif, mudah terlepas, dan butuh waktu yang cukup lama untuk memasangnya kembali. Lepaskan dan tangani keyboard dengan hati-hati.**

**3** Balikkan posisi komputer, lalu buka layar selebar mungkin.

**PERHATIAN: Jangan geser pencungkil plastik di bawah tab keyboard untuk melepaskan keyboard karena dapat menyebabkan kerusakan permanen pada tab keyboard.**

- **4** Geser pencungkil plastik di antara slot pada keyboard, lalu lepaskan tab pada palm rest.
- **5** Buka dan angkat keyboard hingga terlepas dari tab pada palm rest.

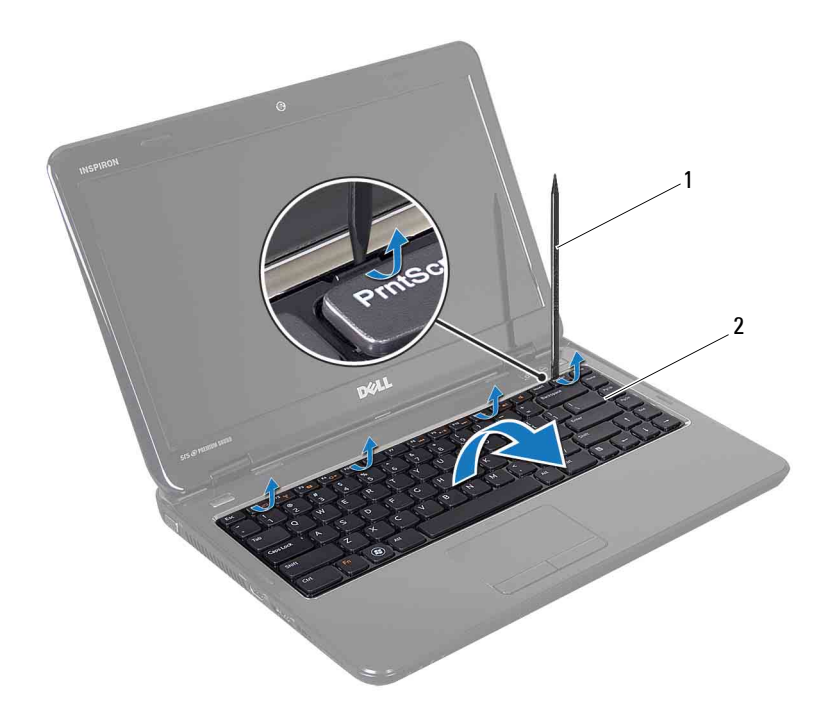

1 pencungkil plastik 2 keyboard

#### $\triangle^-$ **PERHATIAN: Lepaskan dan tangani keyboard dengan sangat hati-hati. Kelalaian dalam melakukan hal tersebut dapat mengakibatkan goresan pada panel layar.**

- **6** Geser keyboard hingga berada jauh dari palm rest.
- **7** Balikkan posisi keyboard dengan hati-hati, lalu letakkan pada unit palmrest.
- **8** Angkat kait konektor yang mengencangkan kabel keyboard ke konektor pada papan sistem, lalu lepaskan kabel keyboard.
- **9** Angkat keyboard hingga terlepas dari komputer.

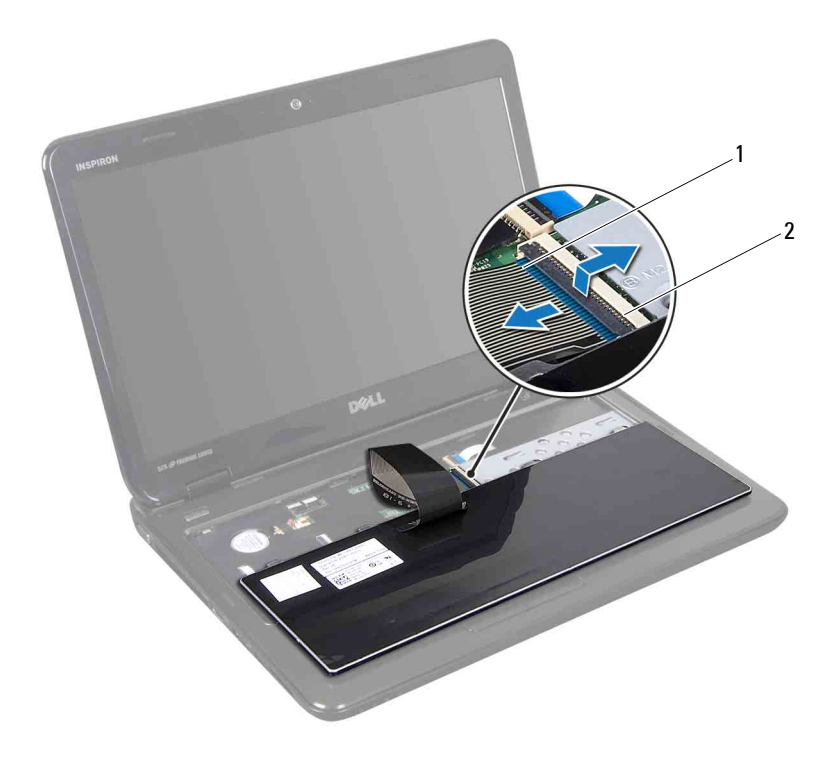

<span id="page-28-1"></span>1 kabel keyboard 2 konektor kabel keyboard

#### <span id="page-28-0"></span>**Memasang Kembali Keyboard**

- **1** Ikuti petunjuk dalam ["Persiapan" pada halaman 9](#page-8-3).
- **2** Geser kabel keyboard ke konektor pada papan sistem. Tekan kait konektor untuk mengencangkan kabel keyboard ke konektor pada papan sistem.
- **3** Geser tab pada keyboard ke dalam slot pada unit palm-rest.
- **4** Tekan perlahan sekitar tepi keyboard, lalu geser ke atas untuk mengencangkan keyboard di bawah tab pada unit palm-rest.
- **5** Tutup layar, lalu balikkan posisi komputer.

**6** Pasang kembali baterai (lihat ["Memasang Kembali Baterai" pada](#page-15-1)  [halaman 16\)](#page-15-1).

## <span id="page-30-0"></span>**Unit Palm-Rest**

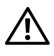

**PERINGATAN: Sebelum menangani komponen internal komputer, baca informasi keselamatan yang diberikan bersama komputer. Untuk informasi tambahan tentang praktik keselamatan terbaik, kunjungi Situs Kesesuaian Peraturan di dell.com/regulatory\_compliance.**

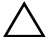

**PERHATIAN: Perbaikan komputer hanya dapat dilakukan oleh teknisi servis resmi. Kerusakan akibat servis yang tidak diizinkan oleh Dell tidak tercakup dalam garansi.**

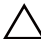

**PERHATIAN: Untuk menghindari sengatan listrik statis, gunakan gelang antistatis atau sentuh permukaan logam yang tidak dicat (seperti konektor pada komputer) secara berkala.**

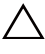

**PERHATIAN: Untuk mencegah kerusakan pada papan sistem, lepaskan baterai utama (lihat ["Melepaskan Baterai" pada halaman 15](#page-14-2)) sebelum menangani komponen internal komputer.**

#### <span id="page-30-1"></span>**Melepaskan Unit Palm-Rest**

- **1** Ikuti petunjuk dalam ["Persiapan" pada halaman 9](#page-8-3).
- **2** Lepaskan baterai (lihat ["Melepaskan Baterai" pada halaman 15](#page-14-2)).
- **3** Lepaskan penutup modul (lihat ["Melepaskan Penutup Modul" pada](#page-16-2)  [halaman 17\)](#page-16-2).
- **4** Ikuti petunjuk dari [langkah 4](#page-18-2) hingga [langkah 5](#page-18-3) dalam ["Melepaskan Drive](#page-18-4)  [Optik" pada halaman 19.](#page-18-4)
- <span id="page-30-2"></span>**5** Lepaskan kesepuluh sekrup dari bagian dasar komputer.
- **6** Lepaskan keyboard (lihat ["Melepaskan Keyboard" pada halaman 27](#page-26-2)).

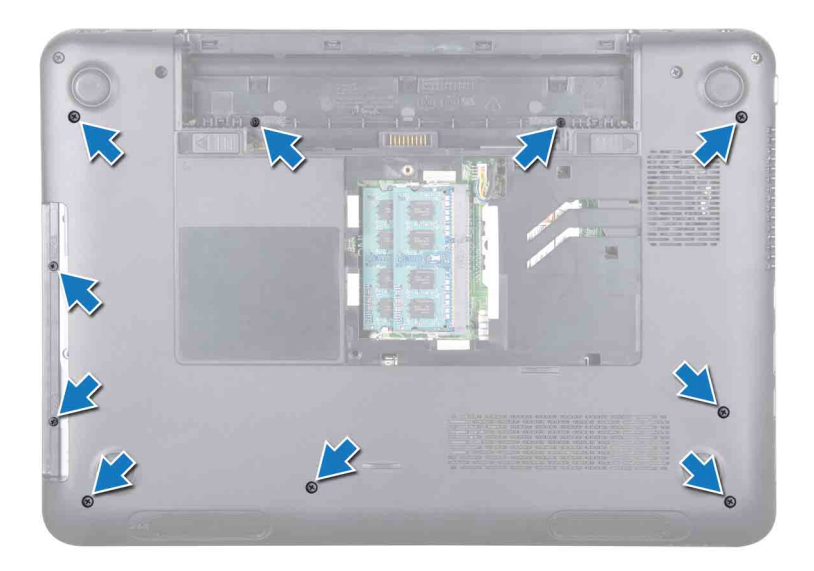

**7** Lepaskan kelima sekrup pada unit palm-rest.

#### **PERHATIAN: Tarik tab plastik di bagian atas konektor agar konektor tidak rusak.**

**8** Angkat kait konektor, lalu tarik tab penarik untuk melepaskan kabel tombol daya, kabel panel sentuh, dan kabel papan tombol pintas dari konektor pada papan sistem.

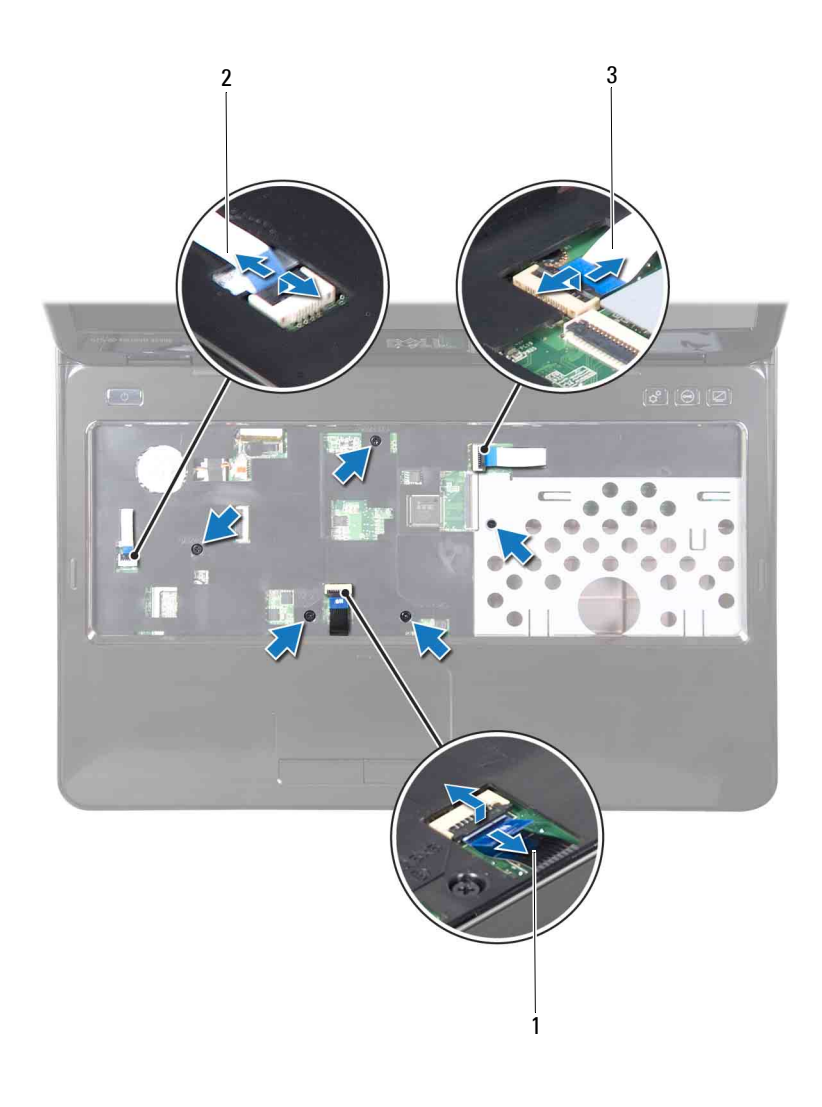

- 1 kabel panel sentuh 2 kabel tombol daya
	-
- 3 kabel papan tombol pintas

#### **PERHATIAN: Pisahkan palm rest dari bagian dasar komputer dengan hati-hati agar tidak rusak.**

- **9** Dengan pencungkil plastik, buka unit palm-rest secara hati-hati di sepanjang tepi belakang, lalu geser unit palm-rest menjauh dari bagian dasar komputer.
- **10** Angkat unit palm-rest hingga terlepas dari bagian dasar komputer.
- **11** Balikkan posisi unit palm-rest.
- **12** Lepaskan papan tombol pintas (lihat ["Melepaskan Papan Tombol Pintas"](#page-36-2)  [pada halaman 37](#page-36-2)).
- **13** Lepaskan papan tombol daya (lihat ["Melepaskan Papan Tombol Daya"](#page-40-2)  [pada halaman 41](#page-40-2)).

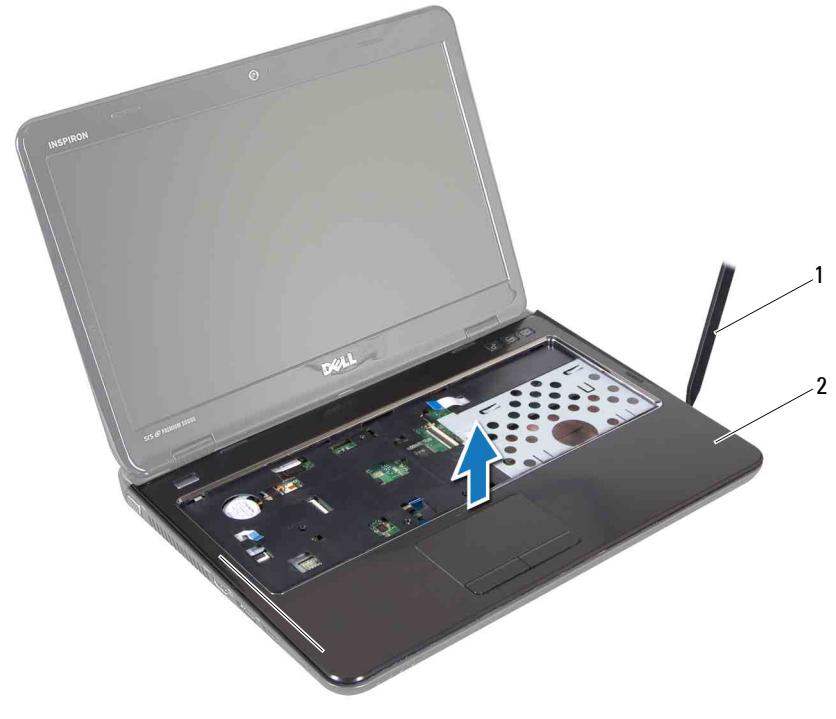

1 pencungkil plastik 2 unit palm-rest

#### <span id="page-34-0"></span>**Memasang Kembali Unit Palm-Rest**

- **1** Ikuti petunjuk dalam ["Persiapan" pada halaman 9](#page-8-3).
- **2** Pasang kembali papan tombol daya (lihat ["Memasang Kembali Papan](#page-41-1)  [Tombol Daya" pada halaman 42\)](#page-41-1).
- **3** Pasang kembali papan tombol pintas (lihat ["Memasang Kembali Papan](#page-37-1)  [Tombol Pintas" pada halaman 38\)](#page-37-1).
- **4** Sejajarkan tab pada unit palm-rest dengan slot di bagian dasar komputer, lalu tekan perlahan unit palm-rest hingga terpasang pada tempatnya.
- **5** Geser kabel tombol daya, kabel panel sentuh, dan kabel papan tombol pintas ke dalam konektor pada papan sistem, lalu tekan kait konektor untuk mengencangkannya.
- **6** Pasang kembali kelima sekrup pada unit palm-rest.
- **7** Pasang kembali keyboard (lihat ["Memasang Kembali Keyboard" pada](#page-28-1)  [halaman 29\)](#page-28-1).
- **8** Balikkan posisi komputer, lalu pasang kembali kesepuluh sekrup di bagian bawah komputer.
- **9** Ikuti petunjuk dari [langkah 4](#page-20-1) hingga [langkah 5](#page-30-2) dalam ["Memasang Kembali](#page-20-2)  [Drive Optik" pada halaman 21](#page-20-2).
- **10** Pasang kembali penutup modul (lihat ["Memasang Kembali Penutup](#page-17-1)  [Modul" pada halaman 18](#page-17-1)).
- **11** Pasang kembali baterai (lihat ["Memasang Kembali Baterai" pada](#page-15-1)  [halaman 16\)](#page-15-1).

**PERHATIAN: Sebelum menghidupkan komputer, pastikan tidak ada sekrup yang tertinggal di bagian dalam komputer, lalu pasang kembali semua sekrup. Kelalaian dalam melakukan hal tersebut dapat mengakibatkan kerusakan pada komputer.**
# **Papan Tombol Pintas**

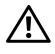

**PERINGATAN: Sebelum menangani komponen internal komputer, baca informasi keselamatan yang diberikan bersama komputer. Untuk informasi tambahan tentang praktik keselamatan terbaik, kunjungi Situs Kesesuaian Peraturan di dell.com/regulatory\_compliance.** 

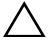

**PERHATIAN: Perbaikan komputer hanya dapat dilakukan oleh teknisi servis resmi. Kerusakan akibat servis yang tidak diizinkan oleh Dell tidak tercakup dalam garansi.**

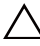

**PERHATIAN: Untuk menghindari sengatan listrik statis, gunakan gelang antistatis atau sentuh permukaan logam yang tidak dicat (seperti konektor pada komputer) secara berkala.**

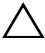

**PERHATIAN: Untuk mencegah kerusakan pada papan sistem, lepaskan baterai utama (lihat ["Melepaskan Baterai" pada halaman 15](#page-14-0)) sebelum menangani komponen internal komputer.**

## **Melepaskan Papan Tombol Pintas**

- **1** Ikuti petunjuk dalam ["Persiapan" pada halaman 9](#page-8-0).
- **2** Lepaskan baterai (lihat ["Melepaskan Baterai" pada halaman 15](#page-14-0)).
- **3** Lepaskan penutup modul (lihat ["Melepaskan Penutup Modul" pada](#page-16-0)  [halaman 17\)](#page-16-0).
- **4** Ikuti petunjuk dari [langkah 4](#page-18-0) hingga [langkah 5](#page-18-1) dalam ["Melepaskan Drive](#page-18-2)  [Optik" pada halaman 19.](#page-18-2)
- **5** Lepaskan keyboard (lihat ["Melepaskan Keyboard" pada halaman 27](#page-26-0)).
- **6** Lepaskan unit palm-rest (lihat ["Melepaskan Unit Palm-Rest" pada](#page-30-0)  [halaman 31\)](#page-30-0).
- **7** Balikkan posisi unit palm-rest.
- **8** Lepaskan kabel papan tombol pintas dari slot pada unit palm-rest.
- **9** Lepaskan sekrup yang mengencangkan papan tombol pintas ke unit palmrest.
- **10** Angkat papan tombol pintas hingga terlepas dari unit palm-rest.

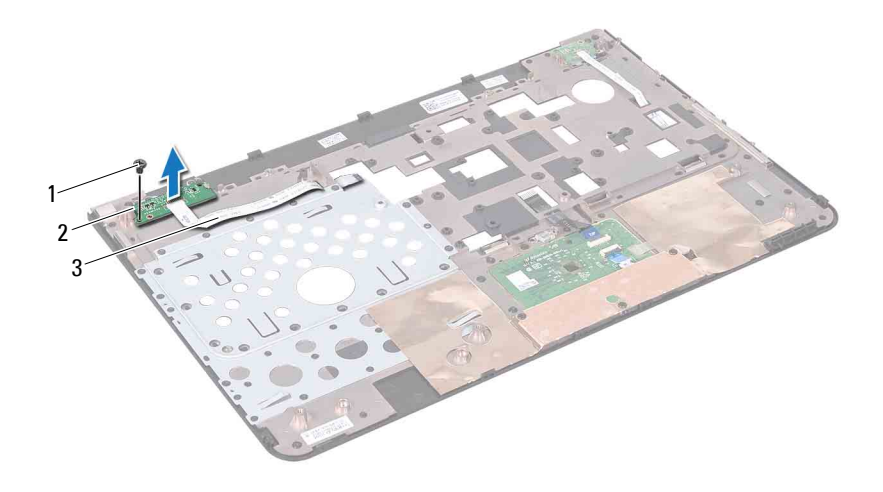

- 1 sekrup 2 papan tombol pintas
- 3 kabel papan tombol pintas

#### **Memasang Kembali Papan Tombol Pintas**

- **1** Ikuti petunjuk dalam ["Persiapan" pada halaman 9](#page-8-0).
- **2** Sejajarkan slot pada papan tombol pintas dengan tiang penyelaras pada unit palm-rest, lalu pasang kembali sekrup.
- **3** Rutekan kabel papan tombol pintas melalui slot pada unit palm-rest.
- **4** Balikkan posisi unit palm-rest.
- **5** Pasang kembali unit palm-rest (lihat ["Memasang Kembali Unit Palm-Rest"](#page-34-0)  [pada halaman 35](#page-34-0)).
- **6** Pasang kembali keyboard (lihat ["Memasang Kembali Keyboard" pada](#page-28-0)  [halaman 29\)](#page-28-0).
- **7** Ikuti petunjuk dari [langkah 4](#page-20-0) hingga [langkah 5](#page-20-1) dalam ["Memasang Kembali](#page-20-2)  [Drive Optik" pada halaman 21](#page-20-2).
- **8** Pasang kembali penutup modul (lihat ["Memasang Kembali Penutup](#page-17-0)  [Modul" pada halaman 18](#page-17-0)).

**9** Pasang kembali baterai (lihat ["Memasang Kembali Baterai" pada](#page-15-0)  [halaman 16\)](#page-15-0).

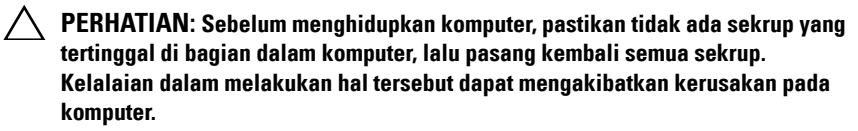

# **Papan Tombol Daya**

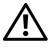

**PERINGATAN: Sebelum menangani komponen internal komputer, baca informasi keselamatan yang diberikan bersama komputer. Untuk informasi tambahan tentang praktik keselamatan terbaik, kunjungi Situs Kesesuaian Peraturan di dell.com/regulatory\_compliance.** 

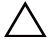

**PERHATIAN: Perbaikan komputer hanya dapat dilakukan oleh teknisi servis resmi. Kerusakan akibat servis yang tidak diizinkan oleh Dell tidak tercakup dalam garansi.**

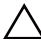

**PERHATIAN: Untuk menghindari sengatan listrik statis, gunakan gelang antistatis atau sentuh permukaan logam yang tidak dicat (seperti konektor pada komputer) secara berkala.**

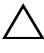

**PERHATIAN: Untuk mencegah kerusakan pada papan sistem, lepaskan baterai utama (lihat ["Melepaskan Baterai" pada halaman 15](#page-14-0)) sebelum menangani komponen internal komputer.**

## **Melepaskan Papan Tombol Daya**

- **1** Ikuti petunjuk dalam ["Persiapan" pada halaman 9](#page-8-0).
- **2** Lepaskan baterai (lihat ["Melepaskan Baterai" pada halaman 15](#page-14-0)).
- **3** Lepaskan penutup modul (lihat ["Melepaskan Penutup Modul" pada](#page-16-0)  [halaman 17\)](#page-16-0).
- **4** Ikuti petunjuk dari [langkah 4](#page-18-0) hingga [langkah 5](#page-18-1) dalam ["Melepaskan Drive](#page-18-2)  [Optik" pada halaman 19.](#page-18-2)
- **5** Lepaskan keyboard (lihat ["Melepaskan Keyboard" pada halaman 27](#page-26-0)).
- **6** Lepaskan unit palm-rest (lihat ["Melepaskan Unit Palm-Rest" pada](#page-30-0)  [halaman 31\)](#page-30-0).
- **7** Balikkan posisi unit palm-rest.
- **8** Lepaskan kabel papan tombol daya dari slot pada unit palm-rest.
- **9** Lepaskan sekrup yang mengencangkan papan tombol daya ke unit palmrest.

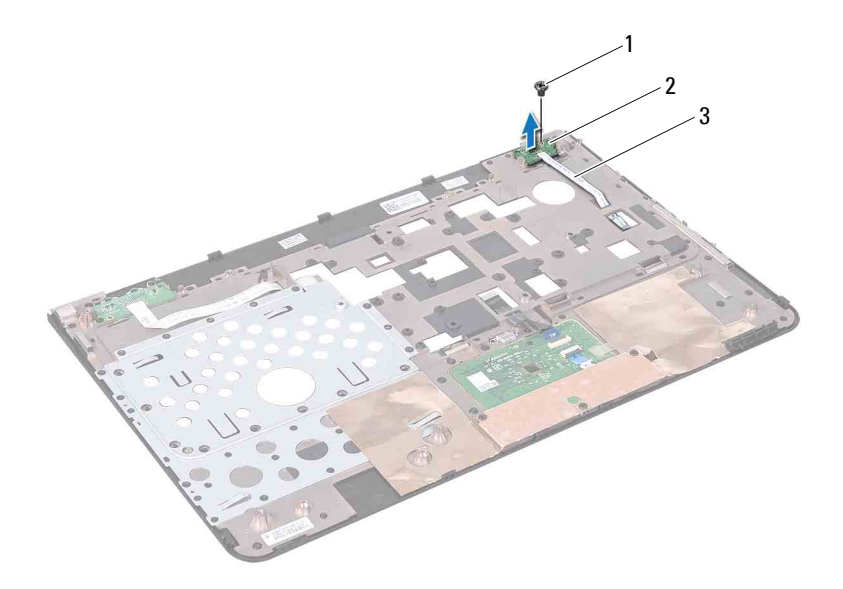

- 1 sekrup 2 papan tombol daya
- 3 kabel papan tombol daya

#### **Memasang Kembali Papan Tombol Daya**

- Ikuti petunjuk dalam ["Persiapan" pada halaman 9](#page-8-0).
- Sejajarkan slot pada papan tombol daya dengan tiang penyelaras pada unit palm-rest, lalu pasang kembali sekrup.
- Rutekan kabel papan tombol daya melalui slot pada unit palm-rest.
- Balikkan posisi unit palm-rest.
- Pasang kembali unit palm-rest (lihat ["Memasang Kembali Unit Palm-Rest"](#page-34-0)  [pada halaman 35](#page-34-0)).
- Pasang kembali keyboard (lihat ["Memasang Kembali Keyboard" pada](#page-28-0)  [halaman 29\)](#page-28-0).
- Ikuti petunjuk dari [langkah 4](#page-20-0) hingga [langkah 5](#page-20-1) dalam ["Memasang Kembali](#page-20-2)  [Drive Optik" pada halaman 21](#page-20-2).
- **8** Pasang kembali penutup modul (lihat ["Memasang Kembali Penutup](#page-17-0)  [Modul" pada halaman 18](#page-17-0)).
- **9** Pasang kembali baterai (lihat ["Melepaskan Baterai" pada halaman 15](#page-14-0)).

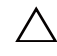

**PERHATIAN: Sebelum menghidupkan komputer, pastikan tidak ada sekrup yang tertinggal di bagian dalam komputer, lalu pasang kembali semua sekrup. Kelalaian dalam melakukan hal tersebut dapat mengakibatkan kerusakan pada komputer.**

# **Mini-Card Nirkabel**

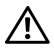

**PERINGATAN: Sebelum menangani komponen internal komputer, baca informasi keselamatan yang diberikan bersama komputer. Untuk informasi tambahan tentang praktik keselamatan terbaik, kunjungi Situs Kesesuaian Peraturan di dell.com/regulatory\_compliance.**

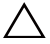

**PERHATIAN: Perbaikan komputer hanya dapat dilakukan oleh teknisi servis resmi. Kerusakan akibat servis yang tidak diizinkan oleh Dell tidak tercakup dalam garansi.**

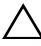

**PERHATIAN: Untuk menghindari sengatan listrik statis, gunakan gelang antistatis atau sentuh permukaan logam yang tidak dicat (seperti konektor pada komputer) secara berkala.**

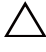

**PERHATIAN: Untuk mencegah kerusakan pada papan sistem, lepaskan baterai utama (lihat ["Melepaskan Baterai" pada halaman 15](#page-14-0)) sebelum menangani komponen internal komputer.**

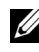

**CATATAN:** Dell tidak menjamin kompatibilitas maupun memberikan dukungan untuk Mini-Card dari sumber selain Dell.

Jika Anda memesan Mini-Card nirkabel beserta komputer, kartu tersebut akan terpasang pada komputer.

Komputer dilengkapi satu slot Mini-Card ukuran penuh dan satu slot Mini-Card ukuran setengah:

- Satu slot Mini-Card ukuran penuh mendukung WiMax (Worldwide Interoperability for Microwave Access).
- Satu slot Mini-Card ukuran setengah mendukung WLAN (Wireless Local Area Network).

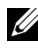

**CATATAN:** Tergantung pada konfigurasi komputer sewaktu dijual, slot Mini-Card mungkin dilengkapi atau tidak dilengkapi Mini-Card yang terpasang.

## <span id="page-44-0"></span>**Melepaskan Mini-Card**

- **1** Ikuti petunjuk dalam ["Persiapan" pada halaman 9](#page-8-0).
- **2** Lepaskan baterai (lihat ["Melepaskan Baterai" pada halaman 15](#page-14-0)).
- Lepaskan penutup modul (lihat ["Melepaskan Penutup Modul" pada](#page-16-0)  [halaman 17\)](#page-16-0).
- Ikuti petunjuk dari [langkah 4](#page-18-0) hingga [langkah 5](#page-18-1) dalam ["Melepaskan Drive](#page-18-2)  [Optik" pada halaman 19.](#page-18-2)
- Lepaskan keyboard (lihat ["Melepaskan Keyboard" pada halaman 27](#page-26-0)).
- Lepaskan unit palm-rest (lihat ["Melepaskan Unit Palm-Rest" pada](#page-30-0)  [halaman 31\)](#page-30-0).
- Lepaskan kedua kabel antena dari Mini-Card.
- Lepaskan sekrup yang mengencangkan Mini-Card ke papan sistem.
- Angkat Mini-Card hingga terlepas dari bagian dasar komputer.

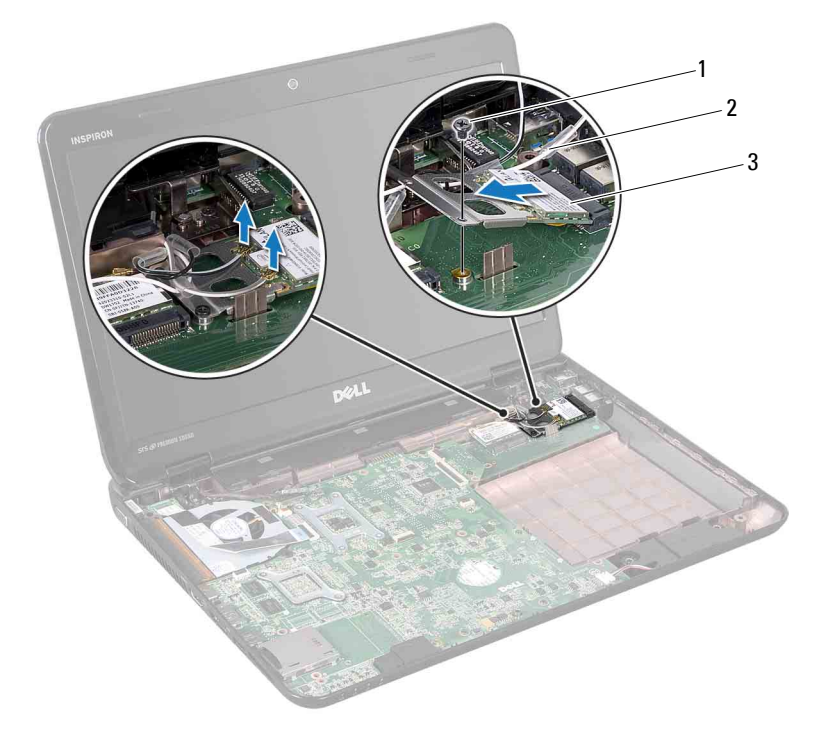

- 1 sekrup 2 kabel antena (2)
- 3 Mini-Card

**10** Jika Anda melepaskan Mini-Card WLAN, lepaskan kartu tersebut dari braket Mini-Card WLAN.

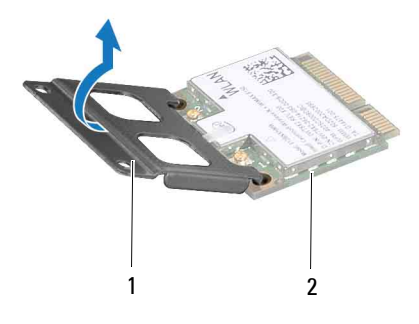

- 1 braket Mini-Card 2 Mini-Card
- **PERHATIAN: Bila Mini-Card tidak terpasang pada komputer, simpan Mini-Card dalam kemasan pelindung antistatis. Untuk informasi lebih lanjut, lihat "Perlindungan Terhadap Pelepasan Muatan Elektrostatis" dalam informasi keselamatan yang diberikan bersama komputer.**

#### <span id="page-46-0"></span>**Memasang Kembali Mini-Card**

- **1** Ikuti petunjuk dalam ["Persiapan" pada halaman 9](#page-8-0).
- **2** Keluarkan Mini-Card baru dari kotak kemasan.

**PERHATIAN: Dorong kartu ke dalam tempatnya dengan tekanan yang kuat dan mantap. Jika Anda menggunakan kekuatan yang berlebihan, konektor dapat rusak.**

**PERHATIAN: Konektor telah diatur untuk berfungsi dengan penyisipan yang benar. Jika Anda merasa tertahan sewaktu menyisipkan konektor, periksa konektor pada kartu dan papan sistem, lalu sejajarkan kembali kartu tersebut.**

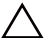

**PERHATIAN: Untuk mencegah kerusakan pada Mini-Card, jangan pernah letakkan kabel di bawah kartu.**

**3** Jika Anda memasang kembali Mini-Card WLAN, pasang kartu tersebut pada braket Mini-Card WLAN.

- **4** Masukkan konektor Mini-Card pada sudut 45 derajat ke dalam konektor papan sistem.
- **5** Tekan ujung lain Mini-Card ke dalam slot pada papan sistem, lalu pasang kembali sekrup yang mengencangkan Mini-Card ke papan sistem.
- **6** Sambungkan kabel antena yang benar ke Mini-Card yang terpasang. Berikut adalah tabel yang berisi skema warna kabel antena untuk Mini-Card yang didukung komputer.

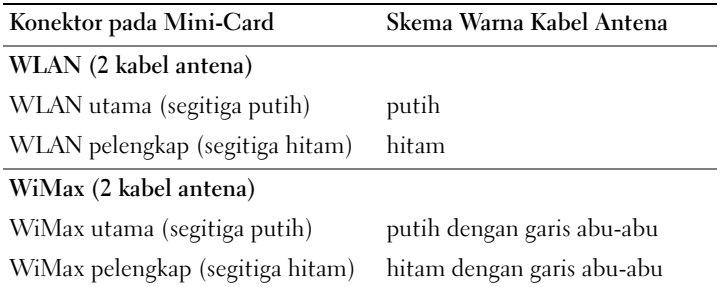

- **7** Pasang kembali unit palm-rest (lihat ["Memasang Kembali Unit Palm-Rest"](#page-34-0)  [pada halaman 35](#page-34-0)).
- **8** Pasang kembali keyboard (lihat ["Memasang Kembali Keyboard" pada](#page-28-0)  [halaman 29\)](#page-28-0).
- **9** Ikuti petunjuk dari [langkah 4](#page-20-0) hingga [langkah 5](#page-20-1) dalam ["Memasang Kembali](#page-20-2)  [Drive Optik" pada halaman 21](#page-20-2).
- **10** Pasang kembali penutup modul (lihat ["Memasang Kembali Penutup](#page-17-0)  [Modul" pada halaman 18](#page-17-0)).
- **11** Pasang kembali baterai (lihat ["Memasang Kembali Baterai" pada](#page-15-0)  [halaman 16\)](#page-15-0).
- **PERHATIAN: Sebelum menghidupkan komputer, pastikan tidak ada sekrup yang tertinggal di bagian dalam komputer, lalu pasang kembali semua sekrup. Kelalaian dalam melakukan hal tersebut dapat mengakibatkan kerusakan pada komputer.**
- **12** Instal driver dan utilitas untuk komputer bila diperlukan.

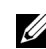

**CATATAN:** Jika akan memasang kartu komunikasi dari sumber selain Dell, Anda harus menginstal driver dan utilitas yang sesuai.

# **Kipas Termal**

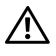

**PERINGATAN: Sebelum menangani komponen internal komputer, baca informasi keselamatan yang diberikan bersama komputer. Untuk informasi tambahan tentang praktik keselamatan terbaik, kunjungi Situs Kesesuaian Peraturan di dell.com/regulatory\_compliance.**

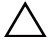

**PERHATIAN: Perbaikan komputer hanya dapat dilakukan oleh teknisi servis resmi. Kerusakan akibat servis yang tidak diizinkan oleh Dell tidak tercakup dalam garansi.**

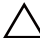

**PERHATIAN: Untuk menghindari sengatan listrik statis, gunakan gelang antistatis atau sentuh permukaan logam yang tidak dicat (seperti konektor pada komputer) secara berkala.**

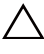

**PERHATIAN: Untuk mencegah kerusakan pada papan sistem, lepaskan baterai utama (lihat ["Melepaskan Baterai" pada halaman 15](#page-14-0)) sebelum menangani komponen internal komputer.**

## **Melepaskan Kipas Termal**

- **1** Ikuti petunjuk dalam ["Persiapan" pada halaman 9](#page-8-0).
- **2** Lepaskan baterai (lihat ["Melepaskan Baterai" pada halaman 15](#page-14-0)).
- **3** Lepaskan keyboard (lihat ["Melepaskan Keyboard" pada halaman 27](#page-26-0)).
- **4** Lepaskan unit palm-rest (lihat ["Melepaskan Unit Palm-Rest" pada](#page-30-0)  [halaman 31\)](#page-30-0).
- **5** Lepaskan kabel layar dari konektor pada papan sistem.
- **6** Lepaskan kabel kipas termal dari konektor pada papan sistem.
- **7** Lepaskan sekrup yang mengencangkan kipas termal ke bagian dasar komputer.
- **8** Angkat kipas termal hingga keluar dari papan sistem.

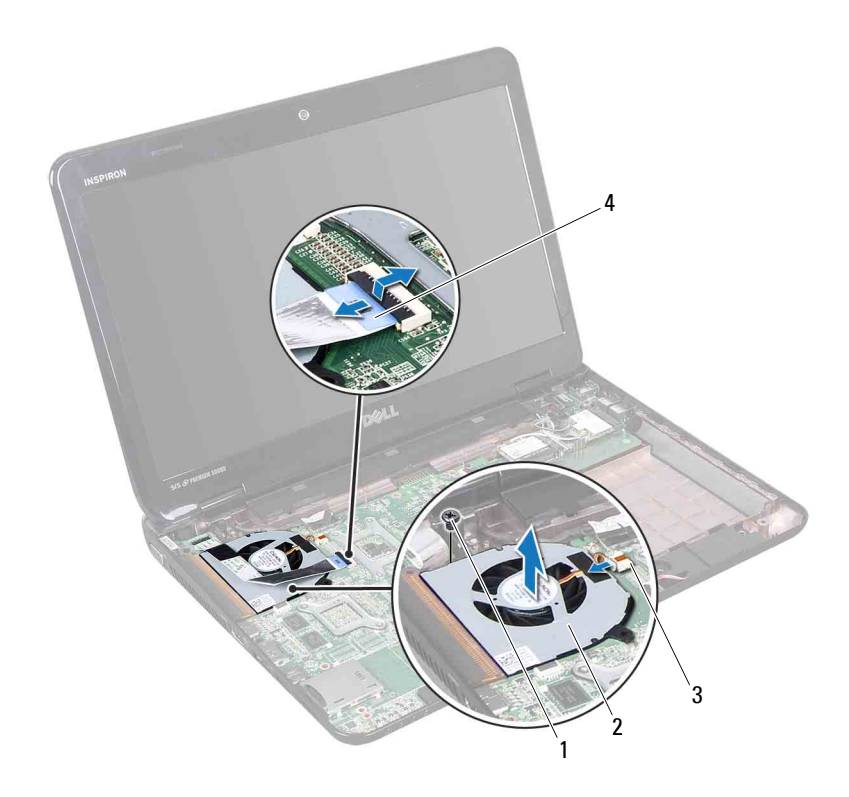

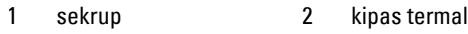

3 konektor kipas termal 4 kabel layar

### **Memasang Kembali Kipas Termal**

- Ikuti petunjuk dalam ["Persiapan" pada halaman 9](#page-8-0).
- Letakkan kipas termal pada bagian dasar komputer, lalu pasang kembali sekrup.
- Sambungkan kabel kipas termal ke konektor pada papan sistem.
- Sambungkan kabel layar ke konektor pada papan sistem.
- Pasang kembali unit palm-rest (lihat ["Memasang Kembali Unit Palm-Rest"](#page-34-0)  [pada halaman 35](#page-34-0)).
- **6** Pasang kembali keyboard (lihat ["Memasang Kembali Keyboard" pada](#page-28-0)  [halaman 29\)](#page-28-0).
- **7** Pasang kembali baterai (lihat ["Memasang Kembali Baterai" pada](#page-15-0)  [halaman 16\)](#page-15-0).

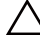

**PERHATIAN: Sebelum menghidupkan komputer, pastikan tidak ada sekrup yang tertinggal di bagian dalam komputer, lalu pasang kembali semua sekrup. Kelalaian dalam melakukan hal tersebut dapat mengakibatkan kerusakan pada komputer.**

# **Layar**

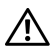

**PERINGATAN: Sebelum menangani komponen internal komputer, baca informasi keselamatan yang diberikan bersama komputer. Untuk informasi tambahan tentang praktik keselamatan terbaik, kunjungi Situs Kesesuaian Peraturan di dell.com/regulatory\_compliance.**

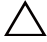

**PERHATIAN: Perbaikan komputer hanya dapat dilakukan oleh teknisi servis resmi. Kerusakan akibat servis yang tidak diizinkan oleh Dell tidak tercakup dalam garansi.**

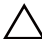

**PERHATIAN: Untuk menghindari sengatan listrik statis, gunakan gelang antistatis atau sentuh permukaan logam yang tidak dicat (seperti konektor pada komputer) secara berkala.**

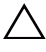

**PERHATIAN: Untuk mencegah kerusakan pada papan sistem, lepaskan baterai utama (lihat ["Melepaskan Baterai" pada halaman 15](#page-14-0)) sebelum menangani komponen internal komputer.**

## **Unit Layar**

#### <span id="page-52-1"></span><span id="page-52-0"></span>**Melepaskan Unit Layar**

- **1** Ikuti petunjuk dalam ["Persiapan" pada halaman 9](#page-8-0).
- **2** Lepaskan baterai (lihat ["Melepaskan Baterai" pada halaman 15](#page-14-0)).
- **3** Lepaskan penutup modul (lihat ["Melepaskan Penutup Modul" pada](#page-16-0)  [halaman 17\)](#page-16-0).
- **4** Ikuti petunjuk dari [langkah 4](#page-18-0) hingga [langkah 5](#page-18-1) dalam ["Melepaskan Drive](#page-18-2)  [Optik" pada halaman 19.](#page-18-2)
- **5** Lepaskan kedua sekrup dari bagian dasar komputer.

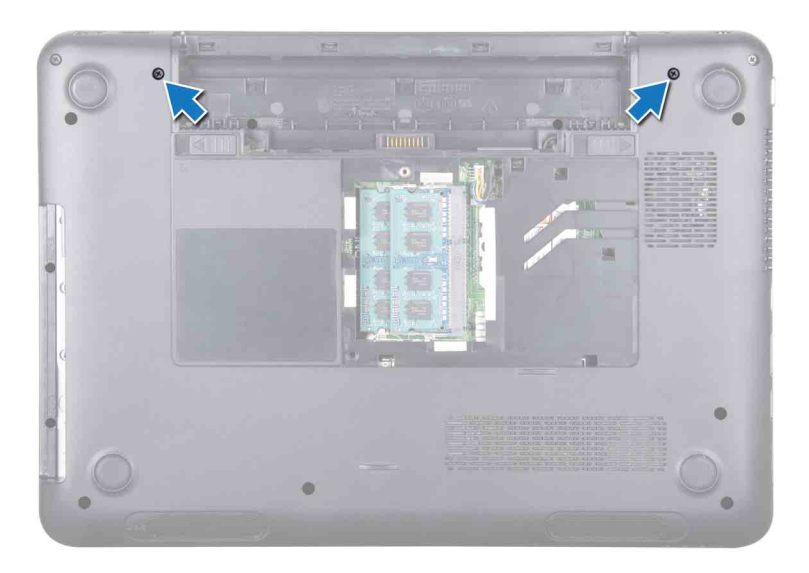

- Lepaskan keyboard (lihat ["Melepaskan Keyboard" pada halaman 27](#page-26-0)).
- Lepaskan unit palm-rest (lihat ["Melepaskan Unit Palm-Rest" pada](#page-30-0)  [halaman 31\)](#page-30-0).
- Longgarkan sekrup pengardean kabel layar.
- Lepaskan kabel layar dari konektor pada papan sistem.
- Lepaskan kabel antena Mini-Card dari konektor pada Mini-Card (lihat ["Melepaskan Mini-Card" pada halaman 45](#page-44-0)).

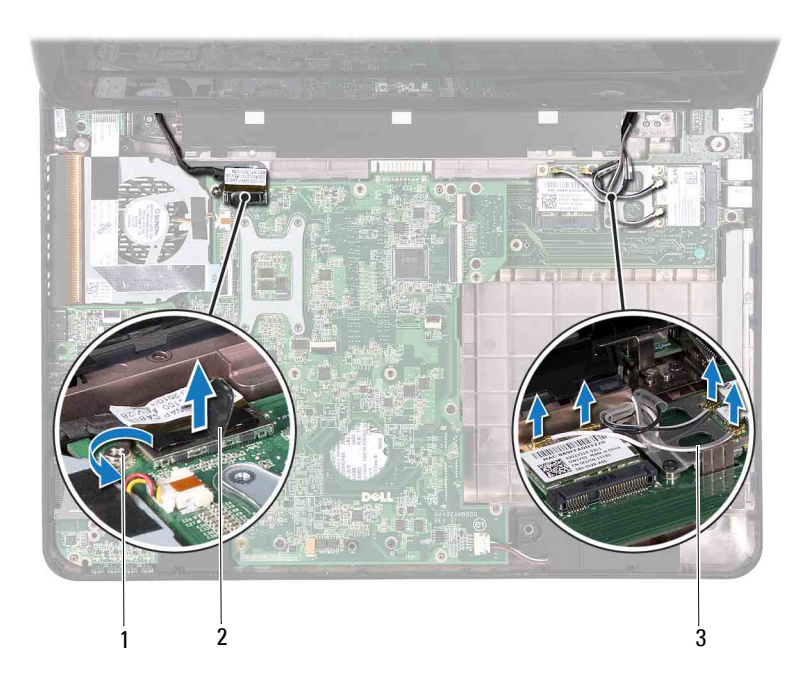

- 1 sekrup pengardean kabel layar 2 konektor kabel layar
	-
- 3 kabel antena Mini-Card (4)
- **11** Lepaskan keempat sekrup yang mengencangkan unit layar ke bagian dasar komputer.
- **12** Angkat unit layar hingga terlepas dari bagian dasar komputer.

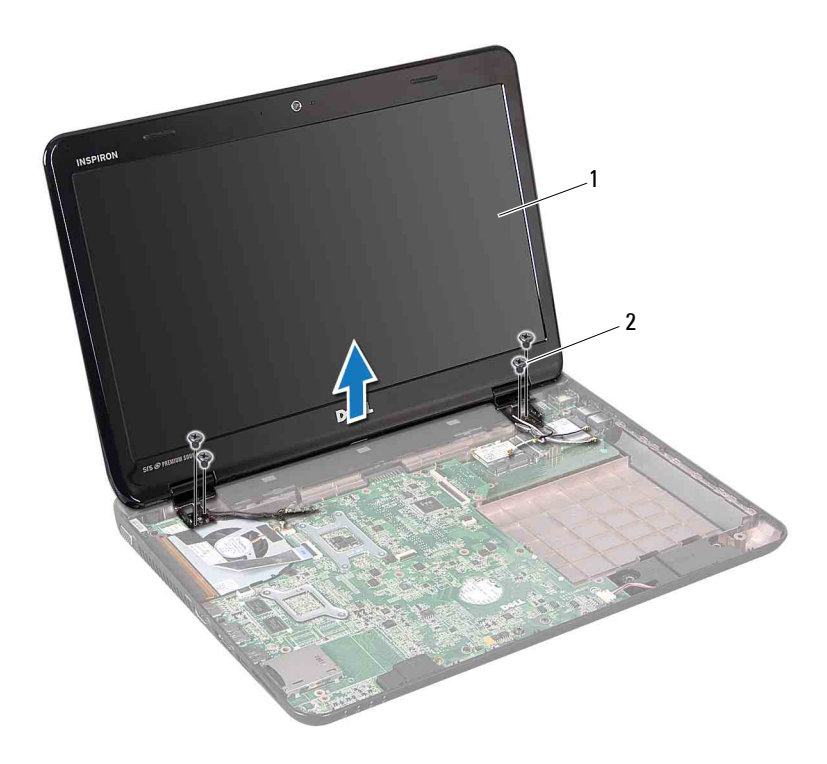

1 unit layar 2 sekrup (4)

#### <span id="page-55-1"></span><span id="page-55-0"></span>**Memasang Kembali Unit Layar**

- Ikuti petunjuk dalam ["Persiapan" pada halaman 9](#page-8-0).
- Letakkan unit layar pada posisinya, lalu pasang kembali keempat sekrup yang mengencangkan unit layar ke bagian dasar komputer.
- Rutekan kabel layar dan kabel antena Mini-Card melalui pemandu rute.
- Sambungkan kabel layar ke konektor pada papan sistem.
- Sambungkan kabel antena Mini-Card ke Mini-Cards (lihat ["Memasang](#page-46-0)  [Kembali Mini-Card" pada halaman 47\)](#page-46-0).
- Kencangkan sekrup pengardean kabel layar.
- **7** Pasang kembali unit palm-rest (lihat ["Memasang Kembali Unit Palm-Rest"](#page-34-0)  [pada halaman 35\)](#page-34-0).
- **8** Pasang kembali keyboard (lihat ["Memasang Kembali Keyboard" pada](#page-28-0)  [halaman 29\)](#page-28-0).
- **9** Pasang kembali kedua sekrup di bagian bawah komputer.
- **10** Ikuti petunjuk dari [langkah 4](#page-20-0) hingga [langkah 5](#page-20-1) dalam ["Memasang Kembali](#page-20-2)  [Drive Optik" pada halaman 21](#page-20-2).
- **11** Pasang kembali penutup modul (lihat ["Memasang Kembali Penutup](#page-17-0)  [Modul" pada halaman 18](#page-17-0)).
- **12** Pasang kembali baterai (lihat ["Memasang Kembali Baterai" pada](#page-15-0)  [halaman 16\)](#page-15-0).

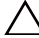

**PERHATIAN: Sebelum menghidupkan komputer, pastikan tidak ada sekrup yang tertinggal di bagian dalam komputer, lalu pasang kembali semua sekrup. Kelalaian dalam melakukan hal tersebut dapat mengakibatkan kerusakan pada komputer.**

### **Bezel Layar**

#### <span id="page-56-1"></span><span id="page-56-0"></span>**Melepaskan Bezel Layar**

- **1** Ikuti petunjuk dalam ["Persiapan" pada halaman 9](#page-8-0).
- **2** Lepaskan penutup atas (lihat ["Melepaskan Penutup Atas" pada](#page-12-0)  [halaman 13\)](#page-12-0).
- **3** Lepaskan unit layar (lihat ["Melepaskan Unit Layar" pada halaman 53](#page-52-0)).

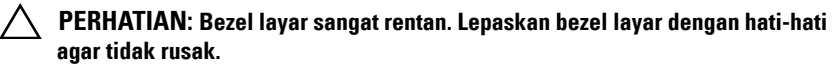

- **4** Dengan ujung jari, buka tepi bagian dalam bezel layar.
- **5** Lepaskan bezel layar.

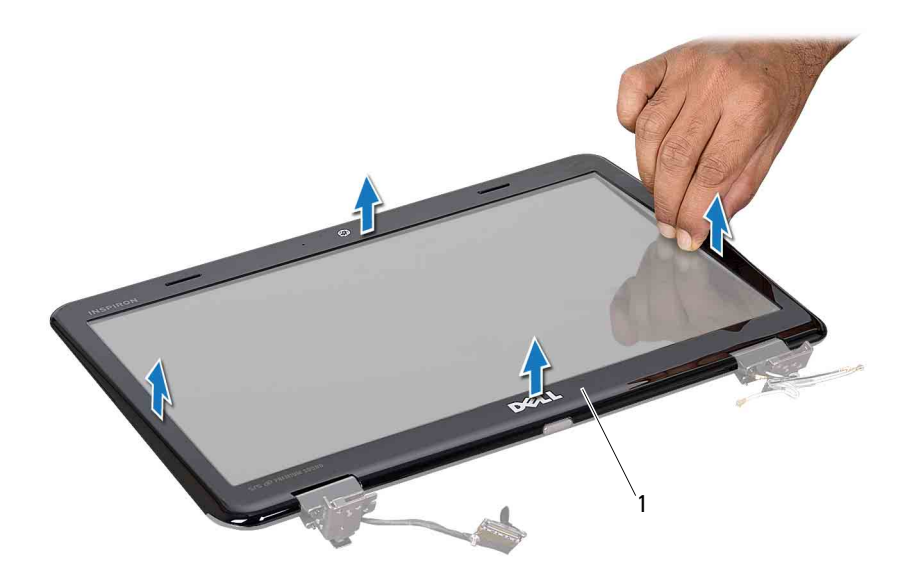

1 bezel layar

#### <span id="page-57-2"></span><span id="page-57-0"></span>**Memasang Kembali Bezel Layar**

- **1** Ikuti petunjuk dalam ["Persiapan" pada halaman 9](#page-8-0).
- **2** Sejajarkan kembali bezel layar dengan panel layar, lalu tekan perlahan hingga terpasang pada tempatnya.
- **3** Pasang kembali unit layar (lihat ["Memasang Kembali Unit Layar" pada](#page-55-0)  [halaman 56\)](#page-55-0).
- **4** Pasang kembali penutup atas (lihat ["Memasang Kembali Penutup Atas"](#page-13-0)  [pada halaman 14](#page-13-0)).

#### **Panel Layar**

#### <span id="page-57-1"></span>**Melepaskan Panel Layar**

**1** Ikuti petunjuk dalam ["Persiapan" pada halaman 9](#page-8-0).

- **2** Lepaskan unit layar (lihat ["Melepaskan Unit Layar" pada halaman 53](#page-52-0)).
- **3** Lepaskan bezel layar (lihat ["Melepaskan Bezel Layar" pada halaman 57](#page-56-0)).
- **4** Lepaskan keenam sekrup yang mengencangkan panel layar ke penutup layar.
- **5** Perhatikan rute kabel layar dan kabel Mini-Card, lalu lepaskan kabel tersebut dari pemandu rute pada penutup layar.
- **6** Angkat panel layar hingga keluar dari penutup layar.

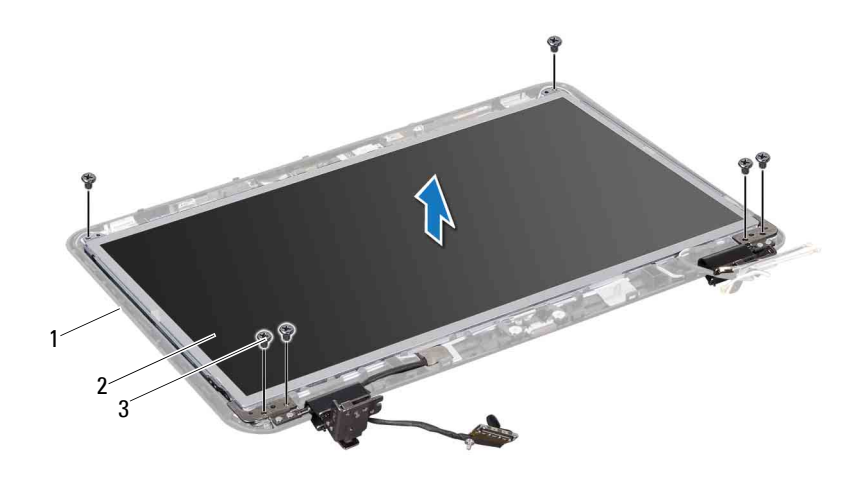

- 1 penutup layar 2 panel layar
- 3 sekrup (6)

#### <span id="page-58-0"></span>**Memasang Kembali Panel Layar**

- **1** Ikuti petunjuk dalam ["Persiapan" pada halaman 9](#page-8-0).
- **2** Sejajarkan lubang sekrup pada panel layar dengan lubang sekrup pada penutup layar, lalu pasang kembali keenam sekrup.
- **3** Rutekan kabel layar melalui pemandu rute pada penutup layar.
- **4** Pasang kembali bezel layar (lihat ["Memasang Kembali Bezel Layar" pada](#page-57-0)  [halaman 58\)](#page-57-0).
- **5** Pasang kembali unit layar (lihat ["Memasang Kembali Unit Layar" pada](#page-55-0)  [halaman 56\)](#page-55-0).

**PERHATIAN: Sebelum menghidupkan komputer, pastikan tidak ada sekrup yang tertinggal di bagian dalam komputer, lalu pasang kembali semua sekrup. Kelalaian dalam melakukan hal tersebut dapat mengakibatkan kerusakan pada komputer.**

## **Kabel Layar**

#### **Melepaskan Kabel Layar**

- **1** Ikuti petunjuk dalam ["Persiapan" pada halaman 9](#page-8-0).
- **2** Lepaskan unit layar (lihat ["Melepaskan Unit Layar" pada halaman 53\)](#page-52-0).
- **3** Lepaskan bezel layar (lihat ["Melepaskan Bezel Layar" pada halaman 57](#page-56-0)).
- **4** Lepaskan panel layar (lihat ["Melepaskan Panel Layar" pada halaman 58](#page-57-1)).
- **5** Balikkan posisi panel layar, lalu letakkan pada permukaan yang bersih.
- **6** Angkat perekat yang mengencangkan kabel layar ke konektor pada panel layar, lalu lepaskan kabel layar.

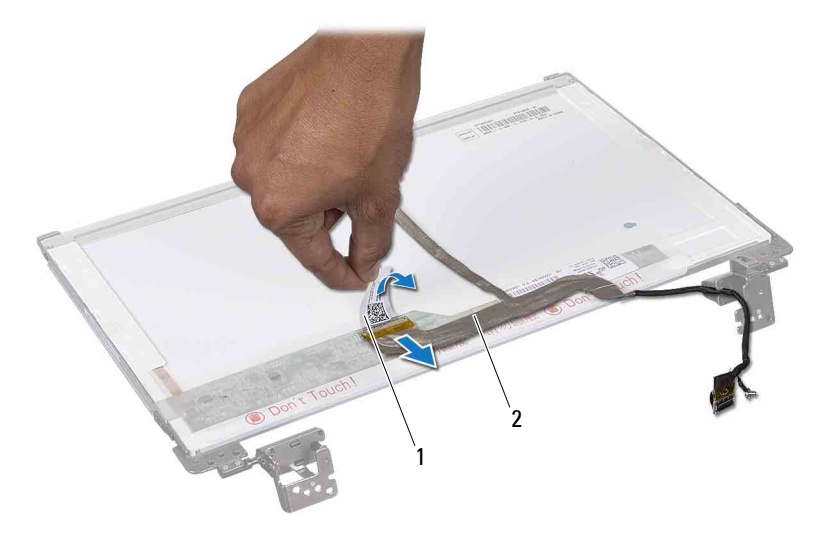

1 perekat 2 kabel layar

#### **Memasang Kembali Kabel Layar**

- **1** Ikuti petunjuk dalam ["Persiapan" pada halaman 9](#page-8-0).
- **2** Sambungkan kabel layar ke konektor pada panel layar, lalu kencangkan dengan perekat.
- **3** Balikkan posisi panel layar, lalu letakkan pada penutup layar.
- **4** Pasang kembali panel layar (lihat ["Memasang Kembali Panel Layar" pada](#page-58-0)  [halaman 59\)](#page-58-0).
- **5** Pasang kembali bezel layar (lihat ["Memasang Kembali Bezel Layar" pada](#page-57-0)  [halaman 58\)](#page-57-0).
- **6** Pasang kembali unit layar (lihat ["Memasang Kembali Unit Layar" pada](#page-55-0)  [halaman 56\)](#page-55-0).

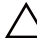

**PERHATIAN: Sebelum menghidupkan komputer, pastikan tidak ada sekrup yang tertinggal di bagian dalam komputer, lalu pasang kembali semua sekrup. Kelalaian dalam melakukan hal tersebut dapat mengakibatkan kerusakan pada komputer.**

## **Pelindung Engsel**

#### <span id="page-60-0"></span>**Melepaskan Pelindung Engsel**

- **1** Ikuti petunjuk dalam ["Persiapan" pada halaman 9](#page-8-0).
- **2** Lepaskan unit layar (lihat ["Melepaskan Unit Layar" pada halaman 53](#page-52-0)).
- **3** Lepaskan bezel layar (lihat ["Melepaskan Bezel Layar" pada halaman 57](#page-56-0)).
- **4** Lepaskan keenam sekrup yang mengencangkan panel layar ke penutup layar.
- **5** Balikkan posisi panel layar, lalu letakkan pada permukaan yang bersih.
- **6** Tekan kedua sisi setiap pelindung engsel, lalu angkat pelindung engsel keluar dari engsel layar.

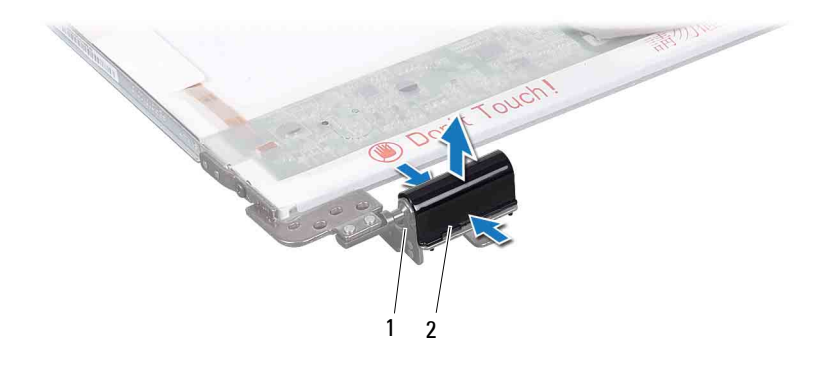

1 engsel layar (2) 2 pelindung engsel (2)

#### <span id="page-61-0"></span>**Memasang Kembali Pelindung Engsel**

- **1** Ikuti petunjuk dalam ["Persiapan" pada halaman 9](#page-8-0).
- **2** Sejajarkan tab pada pelindung engsel dengan slot pada braket panel layar, lalu tekan hingga terpasang dengan benar.
- **3** Balikkan posisi panel layar, lalu letakkan pada penutup layar.
- **4** Pasang kembali keenam sekrup yang mengencangkan panel layar ke penutup layar.
- **5** Pasang kembali bezel layar (lihat ["Memasang Kembali Bezel Layar" pada](#page-57-0)  [halaman 58\)](#page-57-0).
- **6** Pasang kembali unit layar (lihat ["Memasang Kembali Unit Layar" pada](#page-55-0)  [halaman 56\)](#page-55-0).
- **PERHATIAN: Sebelum menghidupkan komputer, pastikan tidak ada sekrup yang tertinggal di bagian dalam komputer, lalu pasang kembali semua sekrup. Kelalaian dalam melakukan hal tersebut dapat mengakibatkan kerusakan pada komputer.**

### **Braket Panel Layar**

#### **Melepaskan Braket Panel Layar**

- **1** Ikuti petunjuk dalam ["Persiapan" pada halaman 9](#page-8-0).
- **2** Lepaskan unit layar (lihat ["Melepaskan Unit Layar" pada halaman 53](#page-52-0)).
- **3** Lepaskan bezel layar (lihat ["Melepaskan Bezel Layar" pada halaman 57](#page-56-0)).
- **4** Lepaskan pelindung engsel (lihat ["Melepaskan Pelindung Engsel" pada](#page-60-0)  [halaman 61\)](#page-60-0).
- **5** Lepaskan keempat sekrup (dua sekrup pada setiap sisi) yang mengencangkan braket panel layar ke panel layar.

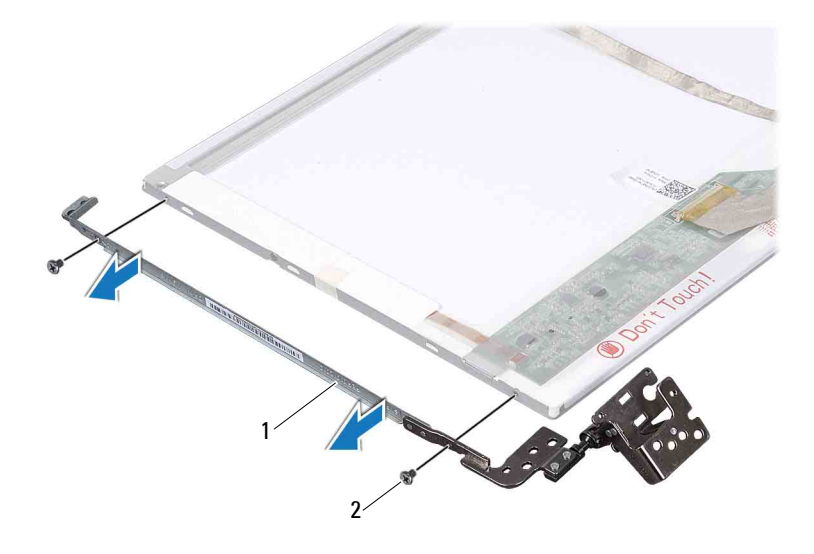

1 braket panel layar (2) 2 sekrup (4)

#### **Memasang Kembali Braket Panel Layar**

- **1** Ikuti petunjuk dalam ["Persiapan" pada halaman 9](#page-8-0).
- **2** Sejajarkan lubang sekrup pada braket panel layar dengan lubang sekrup pada panel layar.
- **3** Pasang kembali keempat sekrup (dua sekrup pada setiap sisi) yang mengencangkan braket panel layar ke panel layar.
- **4** Pasang kembali pelindung engsel (lihat ["Memasang Kembali Pelindung](#page-61-0)  [Engsel" pada halaman 62\)](#page-61-0).
- **5** Pasang kembali bezel layar (lihat ["Memasang Kembali Bezel Layar" pada](#page-57-0)  [halaman 58\)](#page-57-0).
- **6** Pasang kembali unit layar (lihat ["Memasang Kembali Unit Layar" pada](#page-55-0)  [halaman 56\)](#page-55-0).
- **PERHATIAN: Sebelum menghidupkan komputer, pastikan tidak ada sekrup yang tertinggal di bagian dalam komputer, lalu pasang kembali semua sekrup. Kelalaian dalam melakukan hal tersebut dapat mengakibatkan kerusakan pada komputer.**

## **Modul Kamera**

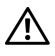

**PERINGATAN: Sebelum menangani komponen internal komputer, baca informasi keselamatan yang diberikan bersama komputer. Untuk informasi tambahan tentang praktik keselamatan terbaik, kunjungi Situs Kesesuaian Peraturan di dell.com/regulatory\_compliance.**

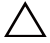

**PERHATIAN: Perbaikan komputer hanya dapat dilakukan oleh teknisi servis resmi. Kerusakan akibat servis yang tidak diizinkan oleh Dell tidak tercakup dalam garansi.**

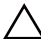

**PERHATIAN: Untuk menghindari sengatan listrik statis, gunakan gelang antistatis atau sentuh permukaan logam yang tidak dicat (seperti konektor pada komputer) secara berkala.**

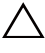

**PERHATIAN: Untuk mencegah kerusakan pada papan sistem, lepaskan baterai utama (lihat ["Melepaskan Baterai" pada halaman 15](#page-14-0)) sebelum menangani komponen internal komputer.**

## **Melepaskan Modul Kamera**

- **1** Ikuti petunjuk dalam ["Persiapan" pada halaman 9](#page-8-0).
- **2** Lepaskan baterai (lihat ["Melepaskan Baterai" pada halaman 15](#page-14-0)).
- **3** Lepaskan penutup modul (lihat ["Melepaskan Penutup Modul" pada](#page-16-0)  [halaman 17\)](#page-16-0).
- **4** Ikuti petunjuk dari [langkah 4](#page-18-0) hingga [langkah 5](#page-18-1) dalam ["Melepaskan Drive](#page-18-2)  [Optik" pada halaman 19.](#page-18-2)
- **5** Lepaskan keyboard (lihat ["Melepaskan Keyboard" pada halaman 27](#page-26-0)).
- **6** Lepaskan unit palm-rest (lihat ["Melepaskan Unit Palm-Rest" pada](#page-30-0)  [halaman 31\)](#page-30-0).
- **7** Lepaskan unit layar (lihat ["Melepaskan Unit Layar" pada halaman 53](#page-52-1)).
- **8** Lepaskan bezel layar (lihat ["Melepaskan Bezel Layar" pada halaman 57](#page-56-1)).
- **9** Dengan pencungkil plastik, buka modul kamera dari penutup belakang layar.
- **10** Angkat kamera, lalu lepaskan perekat yang mengencangkan kabel kamera ke modul kamera.
- Lepaskan kabel kamera dari konektor pada modul kamera.
- Lepaskan modul kamera.

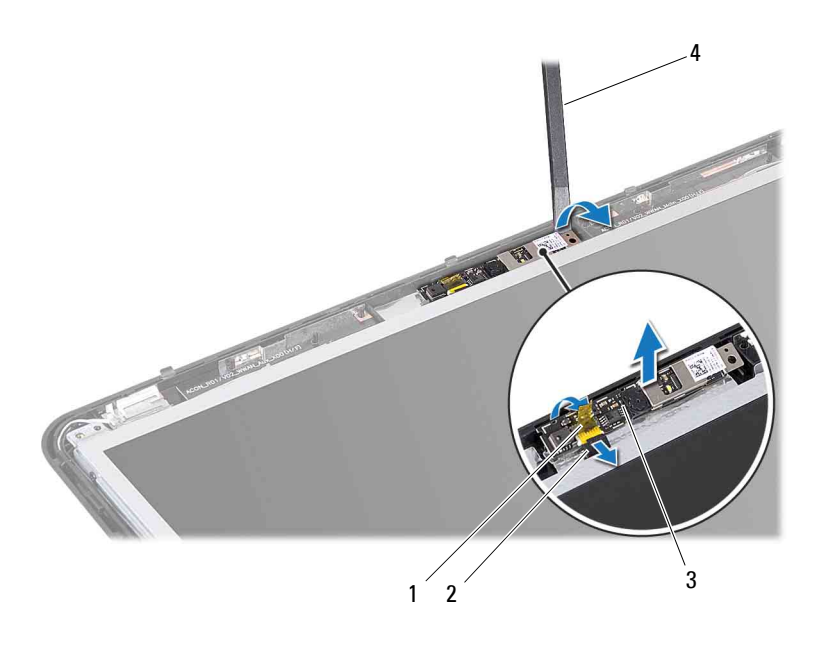

- 1 perekat 2 kabel kamera
- 3 modul kamera 4 pencungkil plastik

## **Memasang Kembali Modul Kamera**

- Ikuti petunjuk dalam ["Persiapan" pada halaman 9](#page-8-0).
- Sambungkan kabel kamera ke konektor pada modul kamera.
- Pasang perekat yang mengencangkan kabel kamera ke modul kamera.
- Sejajarkan slot pada modul kamera dengan tiang penyelaras pada penutup layar.
- Pasang kembali bezel layar (lihat ["Memasang Kembali Bezel Layar" pada](#page-57-2)  [halaman 58\)](#page-57-2).
- **6** Pasang kembali unit layar (lihat ["Memasang Kembali Unit Layar" pada](#page-55-1)  [halaman 56\)](#page-55-1).
- **7** Pasang kembali unit palm-rest (lihat ["Memasang Kembali Unit Palm-Rest"](#page-34-0)  [pada halaman 35\)](#page-34-0).
- **8** Pasang kembali keyboard (lihat ["Memasang Kembali Keyboard" pada](#page-28-0)  [halaman 29\)](#page-28-0).
- **9** Ikuti petunjuk dari [langkah 4](#page-20-0) hingga [langkah 5](#page-20-1) dalam ["Memasang Kembali](#page-20-2)  [Drive Optik" pada halaman 21](#page-20-2).
- **10** Pasang kembali penutup modul (lihat ["Memasang Kembali Penutup](#page-17-0)  [Modul" pada halaman 18](#page-17-0)).
- **11** Pasang kembali baterai (lihat ["Memasang Kembali Baterai" pada](#page-15-0)  [halaman 16\)](#page-15-0).
- **PERHATIAN: Sebelum menghidupkan komputer, pastikan tidak ada sekrup yang tertinggal di bagian dalam komputer, lalu pasang kembali semua sekrup. Kelalaian dalam melakukan hal tersebut dapat mengakibatkan kerusakan pada komputer.**

# **Penutup Engsel**

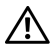

**PERINGATAN: Sebelum menangani komponen internal komputer, baca informasi keselamatan yang diberikan bersama komputer. Untuk informasi tambahan tentang praktik keselamatan terbaik, kunjungi Situs Kesesuaian Peraturan di dell.com/regulatory\_compliance.**

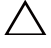

**PERHATIAN: Untuk menghindari sengatan listrik statis, gunakan gelang antistatis atau sentuh permukaan logam yang tidak dicat secara berkala.**

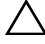

**PERHATIAN: Perbaikan komputer hanya dapat dilakukan oleh teknisi servis resmi. Kerusakan akibat servis yang tidak diizinkan oleh Dell tidak tercakup dalam garansi.**

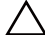

**PERHATIAN: Untuk mencegah kerusakan pada papan sistem, lepaskan baterai utama (lihat ["Melepaskan Baterai" pada halaman 15](#page-14-0)) sebelum menangani komponen internal komputer.**

### **Melepaskan Penutup Engsel**

- **1** Ikuti petunjuk dalam ["Persiapan" pada halaman 9](#page-8-0).
- **2** Lepaskan baterai (lihat ["Melepaskan Baterai" pada halaman 15](#page-14-0)).
- **3** Lepaskan penutup modul (lihat ["Melepaskan Penutup Modul" pada](#page-16-0)  [halaman 17\)](#page-16-0).
- **4** Ikuti petunjuk dari [langkah 4](#page-18-0) hingga [langkah 5](#page-18-1) dalam ["Melepaskan Drive](#page-18-2)  [Optik" pada halaman 19.](#page-18-2)
- **5** Lepaskan keyboard (lihat ["Melepaskan Keyboard" pada halaman 27](#page-26-0)).
- **6** Lepaskan unit palm-rest (lihat ["Melepaskan Unit Palm-Rest" pada](#page-30-0)  [halaman 31\)](#page-30-0).
- **7** Lepaskan unit layar (lihat ["Melepaskan Unit Layar" pada halaman 53](#page-52-1)).
- **8** Lepaskan kedua sekrup dari bagian dasar komputer.

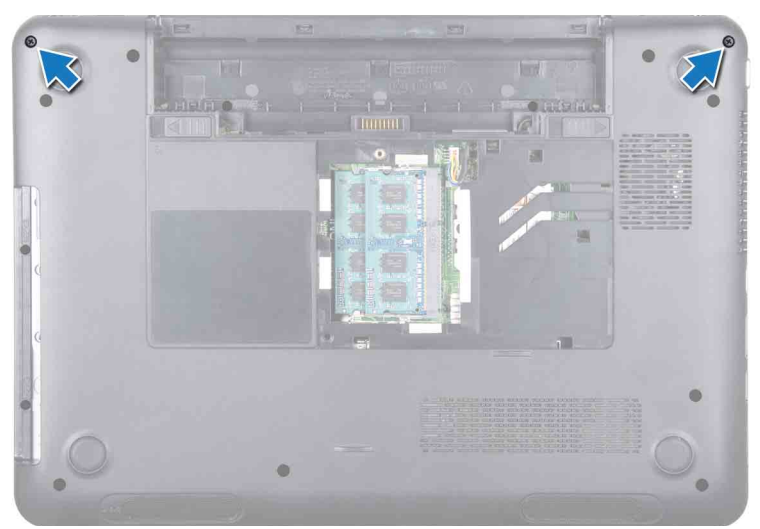

 Lepaskan kedua tab yang mengencangkan penutup engsel ke bagian dasar komputer.

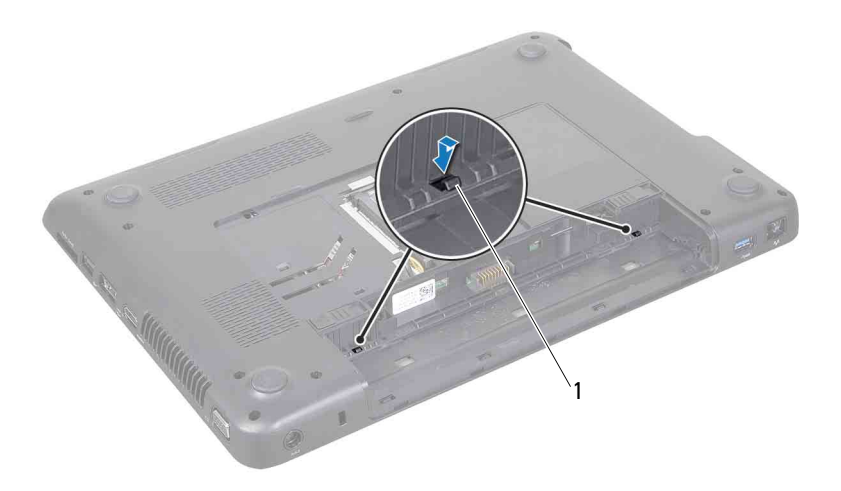

- 1 tab (2)
- Angkat penutup engsel hingga terlepas dari bagian dasar komputer.

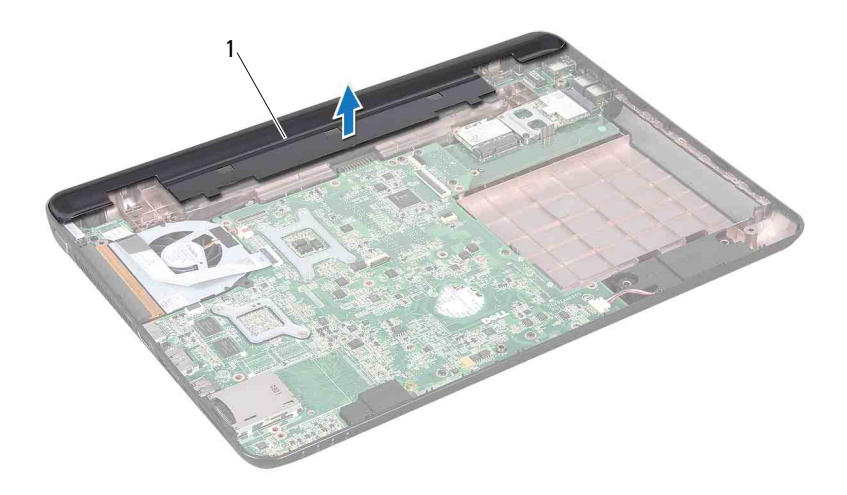

1 penutup engsel

#### **Memasang Kembali Penutup Engsel**

- **1** Ikuti petunjuk dalam ["Persiapan" pada halaman 9](#page-8-0).
- **2** Sejajarkan kedua tab pada penutup engsel dengan slot di bagian dasar komputer, lalu tekan penutup engsel hingga terpasang pada tempatnya.
- **3** Pasang kembali kedua sekrup di bagian bawah komputer.
- **4** Pasang kembali unit layar (lihat ["Memasang Kembali Unit Layar" pada](#page-55-1)  [halaman 56\)](#page-55-1).
- **5** Pasang kembali unit palm-rest (lihat ["Memasang Kembali Unit Palm-Rest"](#page-34-0)  [pada halaman 35\)](#page-34-0).
- **6** Pasang kembali keyboard (lihat ["Memasang Kembali Keyboard" pada](#page-28-0)  [halaman 29\)](#page-28-0).
- **7** Ikuti petunjuk dari [langkah 4](#page-20-0) hingga [langkah 5](#page-20-1) dalam ["Memasang Kembali](#page-20-2)  [Drive Optik" pada halaman 21](#page-20-2).
- **8** Pasang kembali penutup modul (lihat ["Memasang Kembali Penutup](#page-17-0)  [Modul" pada halaman 18](#page-17-0)).

**9** Pasang kembali baterai (lihat ["Memasang Kembali Baterai" pada](#page-15-0)  [halaman 16\)](#page-15-0).

**PERHATIAN: Sebelum menghidupkan komputer, pastikan tidak ada sekrup yang tertinggal di bagian dalam komputer, lalu pasang kembali semua sekrup. Kelalaian dalam melakukan hal tersebut dapat mengakibatkan kerusakan pada komputer.**
# **Papan Konektor VGA**

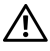

**PERINGATAN: Sebelum menangani komponen internal komputer, baca informasi keselamatan yang diberikan bersama komputer. Untuk informasi tambahan tentang praktik keselamatan terbaik, kunjungi Situs Kesesuaian Peraturan di dell.com/regulatory\_compliance.** 

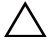

**PERHATIAN: Perbaikan komputer hanya dapat dilakukan oleh teknisi servis resmi. Kerusakan akibat servis yang tidak diizinkan oleh Dell tidak tercakup dalam garansi.**

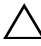

**PERHATIAN: Untuk menghindari sengatan listrik statis, gunakan gelang antistatis atau sentuh permukaan logam yang tidak dicat (seperti konektor pada komputer) secara berkala.**

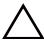

**PERHATIAN: Untuk mencegah kerusakan pada papan sistem, lepaskan baterai utama (lihat ["Melepaskan Baterai" pada halaman 15](#page-14-0)) sebelum menangani komponen internal komputer.**

#### <span id="page-72-0"></span>**Melepaskan Papan Konektor VGA**

- **1** Ikuti petunjuk dalam ["Persiapan" pada halaman 9](#page-8-0).
- **2** Lepaskan baterai (lihat ["Melepaskan Baterai" pada halaman 15](#page-14-0)).
- **3** Lepaskan keyboard (lihat ["Melepaskan Keyboard" pada halaman 27](#page-26-0)).
- **4** Lepaskan unit palm-rest (lihat ["Melepaskan Unit Palm-Rest" pada](#page-30-0)  [halaman 31\)](#page-30-0).
- **5** Lepaskan unit layar (lihat ["Melepaskan Unit Layar" pada halaman 53](#page-52-0)).
- **6** Lepaskan penutup engsel (lihat ["Melepaskan Penutup Engsel" pada](#page-68-0)  [halaman 69\)](#page-68-0).
- **7** Lepaskan sekrup yang mengencangkan papan konektor VGA ke papan sistem.
- **8** Lepaskan kabel layar dari konektor pada papan sistem.
- **9** Angkat papan konektor VGA hingga keluar dari papan sistem.

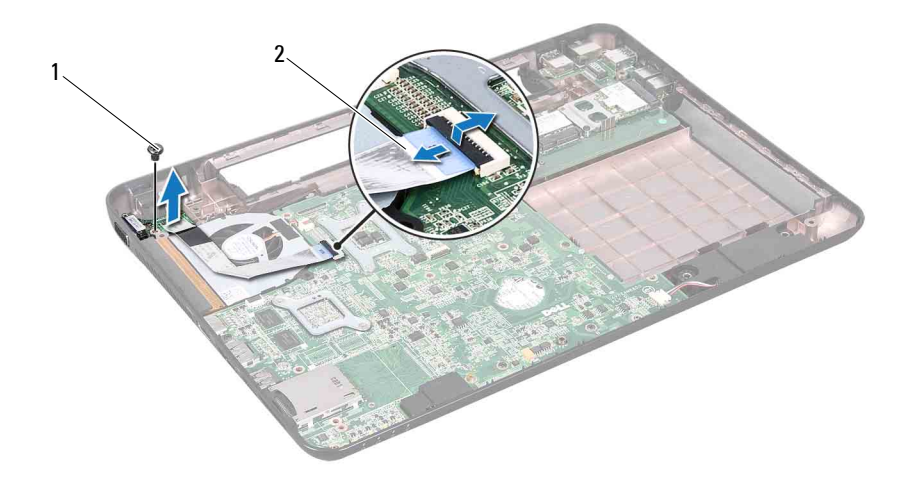

1 sekrup 2 kabel layar

#### <span id="page-73-0"></span>**Memasang Kembali Papan Konektor VGA**

- **1** Ikuti petunjuk dalam ["Persiapan" pada halaman 9](#page-8-0).
- **2** Sejajarkan konektor pada papan konektor VGA dengan slot pada bagian dasar komputer.
- **3** Sambungkan kabel layar ke konektor pada papan sistem.
- **4** Pasang kembali sekrup yang mengencangkan papan konektor VGA ke bagian dasar komputer.
- **5** Pasang kembali penutup engsel (lihat ["Memasang Kembali Penutup](#page-70-0)  [Engsel" pada halaman 71\)](#page-70-0).
- **6** Pasang kembali unit layar (lihat ["Memasang Kembali Unit Layar" pada](#page-55-0)  [halaman 56\)](#page-55-0).
- **7** Pasang kembali unit palm-rest (lihat ["Memasang Kembali Unit Palm-Rest"](#page-34-0)  [pada halaman 35](#page-34-0)).
- **8** Pasang kembali keyboard (lihat ["Memasang Kembali Keyboard" pada](#page-28-0)  [halaman 29\)](#page-28-0).
- **9** Pasang kembali baterai (lihat ["Memasang Kembali Baterai" pada](#page-15-0)  [halaman 16\)](#page-15-0).

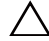

# **Papan Sistem**

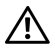

**PERINGATAN: Sebelum menangani komponen internal komputer, baca informasi keselamatan yang diberikan bersama komputer. Untuk informasi tambahan tentang praktik keselamatan terbaik, kunjungi Situs Kesesuaian Peraturan di dell.com/regulatory\_compliance.**

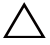

**PERHATIAN: Perbaikan komputer hanya dapat dilakukan oleh teknisi servis resmi. Kerusakan akibat servis yang tidak diizinkan oleh Dell tidak tercakup dalam garansi.**

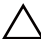

**PERHATIAN: Untuk menghindari sengatan listrik statis, gunakan gelang antistatis atau sentuh permukaan logam yang tidak dicat (seperti konektor pada komputer) secara berkala.**

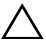

**PERHATIAN: Untuk mencegah kerusakan pada papan sistem, lepaskan baterai utama (lihat ["Melepaskan Baterai" pada halaman 15](#page-14-0)) sebelum menangani komponen internal komputer.**

**PERHATIAN: Tangani komponen dan kartu dengan memegang bagian tepi, serta jangan sentuh pin dan bidang kontaknya.**

### <span id="page-76-1"></span>**Melepaskan Papan Sistem**

- <span id="page-76-0"></span>**1** Ikuti petunjuk dalam ["Persiapan" pada halaman 9](#page-8-0).
- **2** Tekan dan keluarkan semua kartu atau sisipan yang terpasang dari pembaca kartu media 8-in-1.
- **3** Lepaskan baterai (lihat ["Melepaskan Baterai" pada halaman 15](#page-14-0)).
- **4** Lepaskan penutup modul (lihat ["Melepaskan Penutup Modul" pada](#page-16-0)  [halaman 17\)](#page-16-0).
- **5** Lepaskan modul memori (lihat ["Melepaskan Modul Memori" pada](#page-22-0)  [halaman 23\)](#page-22-0).
- **6** Ikuti petunjuk dari [langkah 4](#page-18-0) hingga [langkah 5](#page-18-1) dalam ["Melepaskan Drive](#page-18-2)  [Optik" pada halaman 19.](#page-18-2)
- **7** Lepaskan kabel konektor adaptor AC dari konektor pada papan sistem.

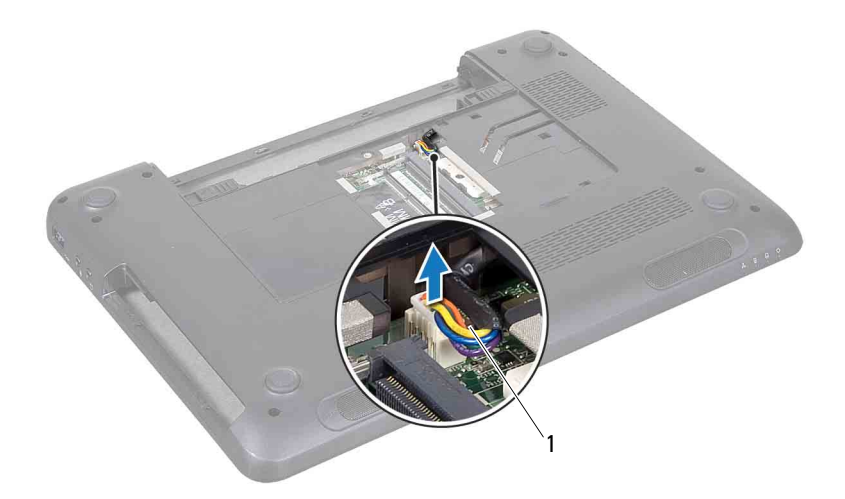

#### 1 kabel konektor adaptor AC

- Lepaskan keyboard (lihat ["Melepaskan Keyboard" pada halaman 27](#page-26-0)).
- Lepaskan unit palm-rest (lihat ["Melepaskan Unit Palm-Rest" pada](#page-30-0)  [halaman 31\)](#page-30-0).
- Lepaskan kipas termal (lihat ["Melepaskan Kipas Termal" pada](#page-48-0)  [halaman 49\)](#page-48-0).
- Longgarkan sekrup pengardean kabel layar.
- Lepaskan kabel layar dan kabel speaker dari konektor pada papan sistem.
- Lepaskan kelima sekrup yang mengencangkan papan sistem ke bagian dasar komputer.

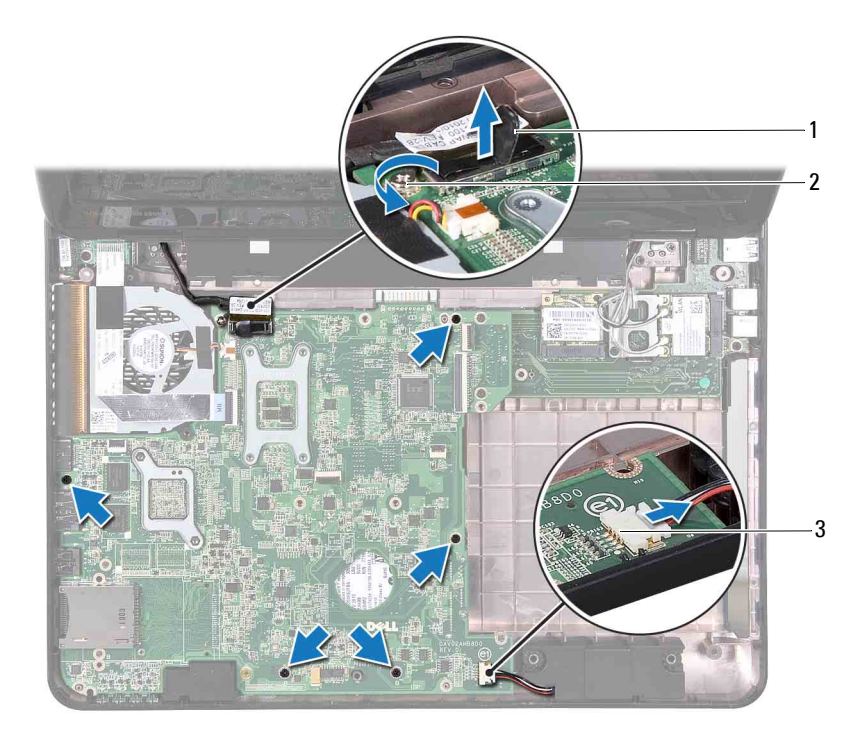

- 
- 1 konektor kabel layar 2 sekrup pengardean kabel layar
- 3 konektor kabel speaker
- <span id="page-78-0"></span>**14** Angkat unit papan sistem untuk melepaskan konektor pada papan sistem dari konektor pada papan I/O.

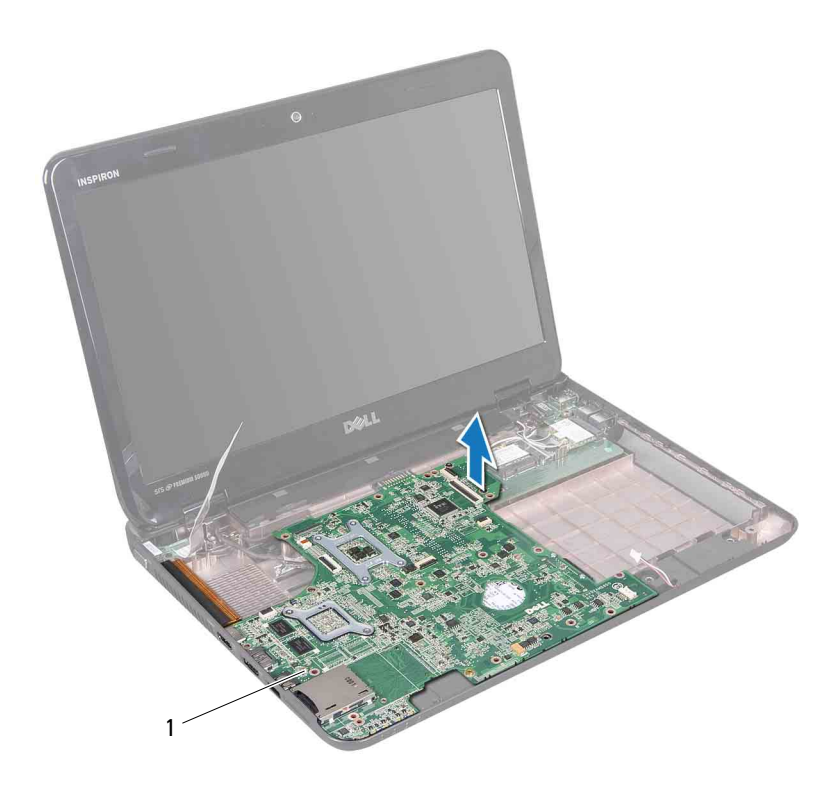

- 1 papan sistem
- <span id="page-79-0"></span>**15** Balikkan posisi papan sistem.
- **16** Lepaskan baterai sel koin (lihat ["Melepaskan Baterai Sel Koin" pada](#page-86-0)  [halaman 87\)](#page-86-0).
- **17** Ikuti petunjuk dari [langkah 3](#page-94-0) hingga [langkah 5](#page-95-0) dalam ["Melepaskan Unit](#page-94-1)  [Hard Drive" pada halaman 95.](#page-94-1)
- **18** Lepaskan unit pendingin termal (lihat ["Melepaskan Unit Pendingin](#page-88-0)  [Termal" pada halaman 89](#page-88-0).
- **19** Lepaskan modul prosesor (lihat ["Melepaskan Modul Prosesor" pada](#page-90-0)  [halaman 91\)](#page-90-0).

#### <span id="page-80-1"></span>**Memasang Kembali Papan Sistem**

- **1** Ikuti petunjuk dalam ["Persiapan" pada halaman 9](#page-8-0).
- **2** Pasang kembali modul prosesor (lihat ["Memasang Kembali Modul](#page-91-0)  [Prosesor" pada halaman 92](#page-91-0)).
- **3** Pasang kembali unit pendingin termal (lihat ["Memasang Kembali Unit](#page-89-0)  [Pendingin Termal" pada halaman 90.](#page-89-0)
- **4** Ikuti petunjuk dari [langkah 5](#page-96-0) hingga [langkah 7](#page-96-1) dalam ["Memasang Kembali](#page-96-2)  [Unit Hard Drive" pada halaman 97](#page-96-2).
- **5** Pasang kembali baterai sel koin (lihat ["Memasang Kembali Baterai Sel](#page-87-0)  [Koin" pada halaman 88](#page-87-0)).
- <span id="page-80-2"></span>**6** Balikkan posisi papan sistem.
- <span id="page-80-0"></span>**7** Sejajarkan konektor pada papan sistem dengan slot pada bagian dasar komputer, lalu tekan hingga terpasang pada tempatnya.
- **8** Tekan perlahan papan sistem untuk menyambungkan konektor pada papan sistem dengan konektor pada papan I/O.
- **9** Pasang kembali kelima sekrup yang mengencangkan papan sistem ke bagian dasar komputer.
- **10** Sambungkan kabel layar dan kabel speaker ke konektor pada papan sistem.
- **11** Kencangkan sekrup pengardean kabel layar.
- **12** Pasang kembali kipas termal (lihat ["Memasang Kembali Kipas Termal"](#page-49-0)  [pada halaman 50\)](#page-49-0).
- **13** Pasang kembali unit palm-rest (lihat ["Memasang Kembali Unit Palm-Rest"](#page-34-0)  [pada halaman 35\)](#page-34-0).
- **14** Pasang kembali keyboard (lihat ["Memasang Kembali Keyboard" pada](#page-28-0)  [halaman 29\)](#page-28-0).
- **15** Sambungkan kabel konektor adaptor AC ke konektor pada papan sistem.
- **16** Ikuti petunjuk dari [langkah 4](#page-20-0) hingga [langkah 5](#page-20-1) dalam ["Memasang Kembali](#page-20-2)  [Drive Optik" pada halaman 21](#page-20-2).
- **17** Pasang kembali modul memori (lihat ["Memasang Kembali Modul](#page-23-0)  [Memori" pada halaman 24\)](#page-23-0).
- **18** Pasang kembali penutup modul (lihat ["Memasang Kembali Penutup](#page-17-0)  [Modul" pada halaman 18](#page-17-0)).
- **19** Pasang kembali baterai (lihat ["Memasang Kembali Baterai" pada](#page-15-0)  [halaman 16\)](#page-15-0).
- <span id="page-81-1"></span>**20** Pasang kembali kartu atau sisipan apapun yang dilepas dari pembaca kartu media 8-in-1.

**PERHATIAN: Sebelum menghidupkan komputer, pastikan tidak ada sekrup yang tertinggal di bagian dalam komputer, lalu pasang kembali semua sekrup. Kelalaian dalam melakukan hal tersebut dapat mengakibatkan kerusakan pada komputer.**

**21** Hidupkan komputer.

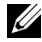

**CATATAN:** Setelah Anda mengganti papan sistem, masukkan Tag Servis komputer ke dalam BIOS pada papan sistem pengganti.

**22** Masukkan tag servis (lihat ["Memasukkan Tag Servis ke dalam BIOS" pada](#page-81-0)  [halaman 82\)](#page-81-0).

#### <span id="page-81-0"></span>**Memasukkan Tag Servis ke dalam BIOS**

- **1** Pastikan adaptor AC telah tersambung dan baterai utama telah dipasang dengan benar.
- **2** Hidupkan komputer.
- **3** Bila logo Dell ditampilkan, segera tekan <F2> untuk membuka program konfigurasi sistem.
- **4** Navigasikan ke tab keamanan, lalu masukkan tag servis ke dalam kolom **Set Service Tag** (Tetapkan Tag Servis).

## **Speaker**

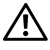

**PERINGATAN: Sebelum menangani komponen internal komputer, baca informasi keselamatan yang diberikan bersama komputer. Untuk informasi tambahan tentang praktik keselamatan terbaik, kunjungi Situs Kesesuaian Peraturan di dell.com/regulatory\_compliance.**

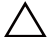

**PERHATIAN: Untuk menghindari sengatan listrik statis, gunakan gelang antistatis atau sentuh permukaan logam yang tidak dicat (seperti konektor pada komputer) secara berkala.**

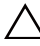

**PERHATIAN: Perbaikan komputer hanya dapat dilakukan oleh teknisi servis resmi. Kerusakan akibat servis yang tidak diizinkan oleh Dell tidak tercakup dalam garansi.**

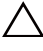

**PERHATIAN: Untuk mencegah kerusakan pada papan sistem, lepaskan baterai utama (lihat ["Melepaskan Baterai" pada halaman 15](#page-14-0)) sebelum menangani komponen internal komputer.**

### **Melepaskan Speaker**

- **1** Ikuti petunjuk dalam ["Persiapan" pada halaman 9](#page-8-0).
- **2** Ikuti petunjuk dari [langkah 2](#page-76-0) hingga [langkah 14](#page-78-0) dalam ["Melepaskan Papan](#page-76-1)  [Sistem" pada halaman 77.](#page-76-1)
- **3** Perhatikan rute kabel speaker, lalu angkat speaker kiri dan kanan beserta kabelnya dari bagian dasar komputer.

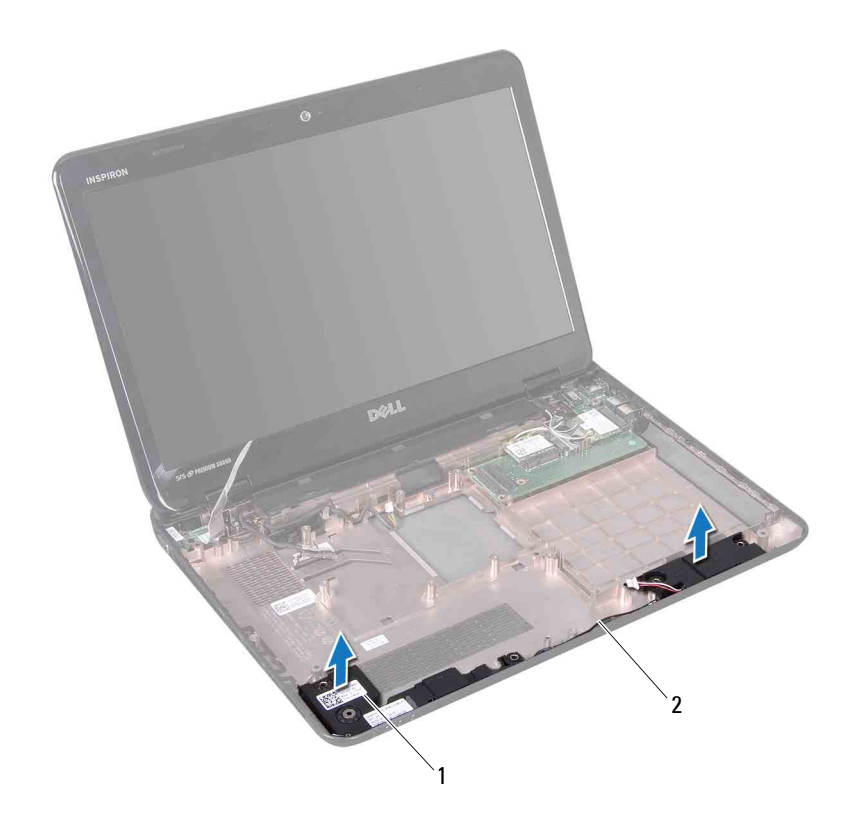

1 speaker (2) 2 kabel speaker

#### **Memasang Kembali Speaker**

- **1** Ikuti petunjuk dalam ["Persiapan" pada halaman 9](#page-8-0).
- **2** Letakkan speaker pada bagian dasar komputer, lalu rutekan kabel speaker melalui pemandu rute.
- **3** Ikuti petunjuk dari [langkah 7](#page-80-0) hingga [langkah 20](#page-81-1) dalam ["Memasang](#page-80-1)  [Kembali Papan Sistem" pada halaman 81](#page-80-1).

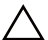

### **Baterai Sel Koin**

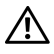

**PERINGATAN: Sebelum menangani komponen internal komputer, baca informasi keselamatan yang diberikan bersama komputer. Untuk informasi tambahan tentang praktik keselamatan terbaik, kunjungi Situs Kesesuaian Peraturan di dell.com/regulatory\_compliance.**

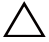

**PERHATIAN: Perbaikan komputer hanya dapat dilakukan oleh teknisi servis resmi. Kerusakan akibat servis yang tidak diizinkan oleh Dell tidak tercakup dalam garansi.**

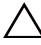

**PERHATIAN: Untuk menghindari sengatan listrik statis, gunakan gelang antistatis atau sentuh permukaan logam yang tidak dicat (seperti konektor pada komputer) secara berkala.**

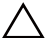

**PERHATIAN: Untuk mencegah kerusakan pada papan sistem, lepaskan baterai utama (lihat ["Melepaskan Baterai" pada halaman 15](#page-14-0)) sebelum menangani komponen internal komputer.**

#### <span id="page-86-0"></span>**Melepaskan Baterai Sel Koin**

- **1** Ikuti petunjuk dalam ["Persiapan" pada halaman 9](#page-8-0).
- **2** Ikuti petunjuk dari [langkah 2](#page-76-0) hingga [langkah 15](#page-79-0) dalam ["Melepaskan Papan](#page-76-1)  [Sistem" pada halaman 77.](#page-76-1)
- **3** Gunakan pencungkil plastik untuk mengeluarkan sel koin dari konektor baterai pada papan sistem.
- **4** Angkat baterai sel koin keluar dari konektor papan sistem.

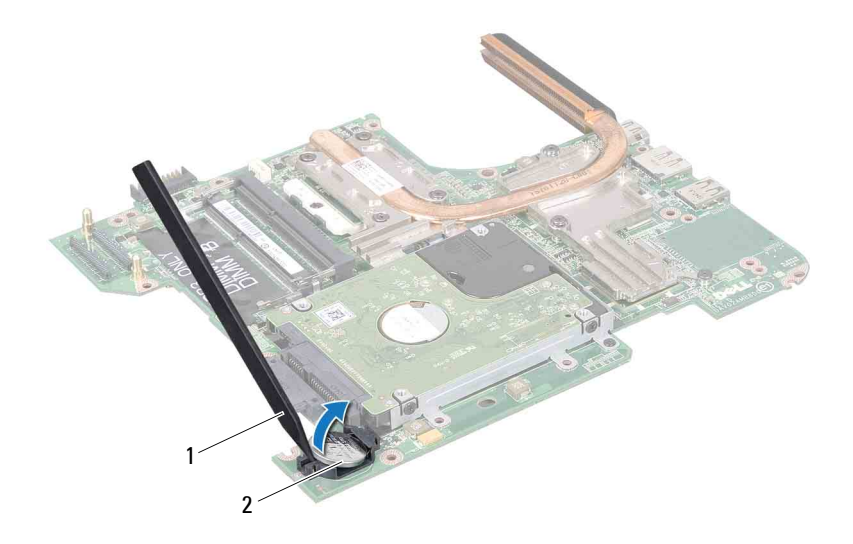

1 pencungkil plastik 2 baterai sel koin

#### <span id="page-87-0"></span>**Memasang Kembali Baterai Sel Koin**

- **1** Ikuti petunjuk dalam ["Persiapan" pada halaman 9](#page-8-0).
- **2** Pegang baterai sel koin dengan kutub positif menghadap ke atas.
- **3** Masukkan baterai sel koin ke slot, lalu tekan perlahan hingga terpasang pada tempatnya.
- **4** Ikuti petunjuk dari [langkah 6](#page-80-2) hingga [langkah 20](#page-81-1) dalam ["Memasang](#page-80-1)  [Kembali Papan Sistem" pada halaman 81](#page-80-1).
- **PERHATIAN: Sebelum menghidupkan komputer, pastikan tidak ada sekrup yang tertinggal di bagian dalam komputer, lalu pasang kembali semua sekrup. Kelalaian dalam melakukan hal tersebut dapat mengakibatkan kerusakan pada komputer.**

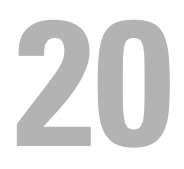

# **Unit Pendingin Termal**

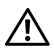

**PERINGATAN: Sebelum menangani komponen internal komputer, baca informasi keselamatan yang diberikan bersama komputer. Untuk informasi tambahan tentang praktik keselamatan terbaik, kunjungi Situs Kesesuaian Peraturan di dell.com/regulatory\_compliance.**

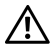

**PERINGATAN: Jika Anda melepaskan unit pendingin termal dari komputer sewaktu heat sink terasa panas, jangan sentuh rangka logam pada unit pendingin termal.**

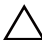

**PERHATIAN: Perbaikan komputer hanya dapat dilakukan oleh teknisi servis resmi. Kerusakan akibat servis yang tidak diizinkan oleh Dell tidak tercakup dalam garansi.**

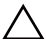

**PERHATIAN: Untuk menghindari sengatan listrik statis, gunakan gelang antistatis atau sentuh permukaan logam yang tidak dicat (seperti konektor pada komputer) secara berkala.**

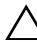

**PERHATIAN: Untuk mencegah kerusakan pada papan sistem, lepaskan baterai utama (lihat ["Melepaskan Baterai" pada halaman 15](#page-14-0)) sebelum menangani komponen internal komputer.**

### <span id="page-88-0"></span>**Melepaskan Unit Pendingin Termal**

- **1** Ikuti petunjuk dalam ["Persiapan" pada halaman 9](#page-8-0).
- **2** Lepaskan papan sistem (lihat ["Melepaskan Papan Sistem" pada](#page-76-1)  [halaman 77\)](#page-76-1).
- **3** Balikkan posisi papan sistem, lalu letakkan pada permukaan yang bersih.
- **4** Longgarkan ketujuh sekrup penahan yang mengencangkan unit pendingin termal ke papan sistem secara berurutan (ditunjukkan pada unit pendingin termal).
- **5** Angkat unit pendingin termal hingga keluar dari papan sistem.

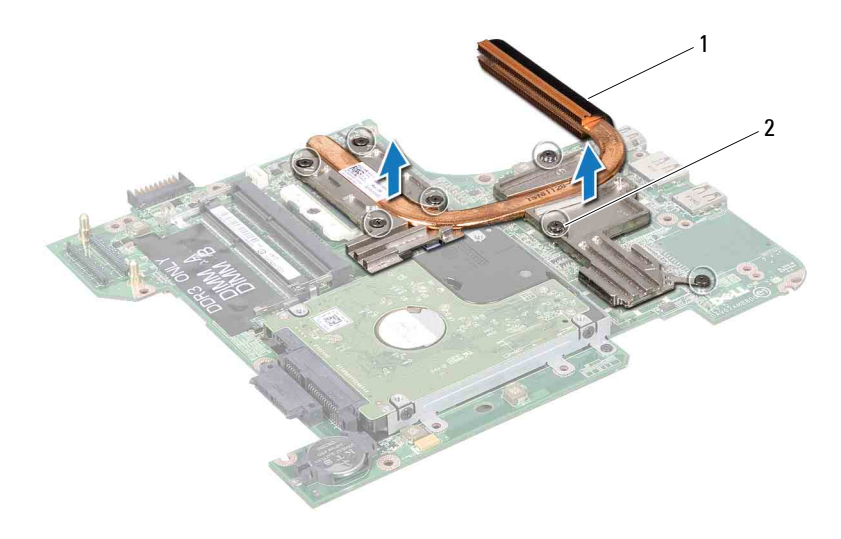

1 unit pendingin termal 2 sekrup penahan (7)

#### <span id="page-89-0"></span>**Memasang Kembali Unit Pendingin Termal**

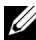

**CATATAN:** Pelumas termal asli dapat digunakan kembali jika prosesor dan heat sink asli dipasang kembali secara bersamaan. Jika prosesor atau heat sink diganti, gunakan panel termal yang diberikan dalam kit untuk memastikan konduktivitas termal tercapai.

- **1** Ikuti petunjuk dalam ["Persiapan" pada halaman 9](#page-8-0).
- **2** Letakkan unit pendingin termal pada papan sistem.
- **3** Sejajarkan ketujuh sekrup penahan pada unit pendingin termal dengan lubang sekrup pada papan sistem, lalu kencangkan sekrup tersebut secara berurutan (ditunjukkan pada unit pendingin termal).
- **4** Pasang kembali papan sistem (lihat ["Memasang Kembali Papan Sistem"](#page-80-1)  [pada halaman 81](#page-80-1)).

### **Modul Prosesor**

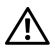

**PERINGATAN: Sebelum menangani komponen internal komputer, baca informasi keselamatan yang diberikan bersama komputer. Untuk informasi tambahan tentang praktik keselamatan terbaik, kunjungi Situs Kesesuaian Peraturan di dell.com/regulatory\_compliance.**

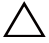

**PERHATIAN: Perbaikan komputer hanya dapat dilakukan oleh teknisi servis resmi. Kerusakan akibat servis yang tidak diizinkan oleh Dell tidak tercakup dalam garansi.**

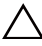

**PERHATIAN: Untuk menghindari sengatan listrik statis, gunakan gelang antistatis atau sentuh permukaan logam yang tidak dicat (seperti konektor pada komputer) secara berkala.**

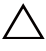

**PERHATIAN: Untuk mencegah kerusakan pada papan sistem, lepaskan baterai utama (lihat ["Melepaskan Baterai" pada halaman 15](#page-14-0)) sebelum menangani komponen internal komputer.**

**PERHATIAN: Tangani komponen dan kartu dengan memegang bagian tepi, serta jangan sentuh pin dan bidang kontaknya.**

#### <span id="page-90-0"></span>**Melepaskan Modul Prosesor**

- **1** Ikuti petunjuk dalam ["Persiapan" pada halaman 9](#page-8-0).
- **2** Ikuti petunjuk dari [langkah 2](#page-76-0) hingga [langkah 15](#page-79-0) dalam ["Melepaskan Papan](#page-76-1)  [Sistem" pada halaman 77.](#page-76-1)
- **3** Lepaskan unit pendingin termal (lihat ["Melepaskan Unit Pendingin](#page-88-0)  [Termal" pada halaman 89\)](#page-88-0).
- **4** Untuk melonggarkan konektor ZIF, gunakan obeng pipih kecil, lalu putar sekrup cam konektor ZIF berlawanan arah jarum jam hingga sekrup cam berhenti.

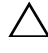

**PERHATIAN: Untuk memastikan pendinginan maksimum pada prosesor, jangan sentuh bidang transfer panas pada unit pendingin termal prosesor. Minyak pada kulit dapat menurunkan kemampuan mentransfer panas pada panel termal.**

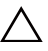

**PERHATIAN: Sewaktu melepaskan modul prosesor, tarik modul secara tegak lurus. Lakukan dengan hati-hati agar pin pada modul prosesor tidak tertekuk.**

**5** Angkat modul prosesor dari konektor ZIF.

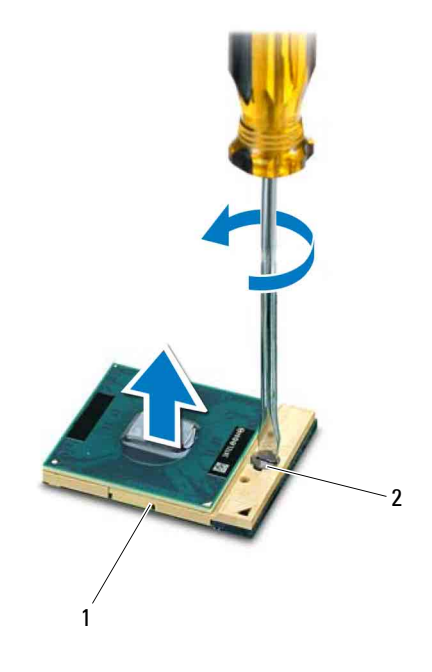

1 konektor ZIF 2 sekrup cam konektor ZIF

#### <span id="page-91-0"></span>**Memasang Kembali Modul Prosesor**

**1** Ikuti petunjuk dalam ["Persiapan" pada halaman 9](#page-8-0).

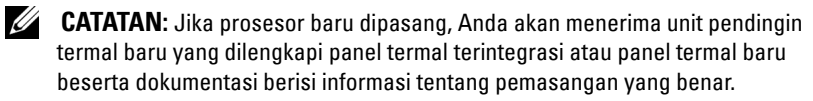

**2** Sejajarkan sudut pin-1 pada modul prosesor dengan sudut pin-1 pada konektor ZIF, lalu masukkan modul prosesor.

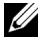

**CATATAN:** Sudut pin-1 pada modul prosesor memiliki segitiga yang sejajar dengan segitiga pada sudut pin-1 konektor ZIF.

Bila modul prosesor dipasang dengan benar, keempat sudut akan berada sejajar pada ketinggian yang sama. Jika satu atau beberapa sudut modul lebih tinggi daripada sudut lainnya, modul tidak dipasang dengan benar.

#### **PERHATIAN: Untuk mencegah kerusakan pada prosesor, pegang obeng dengan posisi tegak lurus terhadap prosesor saat memutar sekrup cam.**

- **3** Kencangkan konektor ZIF dengan memutar sekrup cam searah jarum jam untuk mengencangkan modul prosesor pada papan sistem.
- **4** Pasang kembali unit pendingin termal (lihat ["Memasang Kembali Unit](#page-89-0)  [Pendingin Termal" pada halaman 90\)](#page-89-0).
- **5** Ikuti petunjuk dari [langkah 6](#page-80-2) hingga [langkah 20](#page-81-1) dalam ["Memasang](#page-80-1)  [Kembali Papan Sistem" pada halaman 81](#page-80-1).

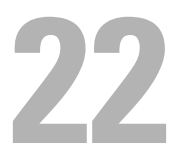

### **Unit Hard Drive**

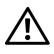

**PERINGATAN: Sebelum menangani komponen internal komputer, baca informasi keselamatan yang diberikan bersama komputer. Untuk informasi tambahan tentang praktik keselamatan terbaik, kunjungi Situs Kesesuaian Peraturan di dell.com/regulatory\_compliance.**

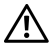

**PERINGATAN: Jika Anda melepaskan hard drive dari komputer saat drive terasa panas, jangan sentuh rangka logam pada hard drive.**

**PERHATIAN: Perbaikan komputer hanya dapat dilakukan oleh teknisi servis resmi. Kerusakan akibat servis yang tidak diizinkan oleh Dell tidak tercakup dalam garansi.**

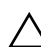

**PERHATIAN: Untuk menghindari sengatan listrik statis, gunakan gelang antistatis atau sentuh permukaan logam yang tidak dicat (seperti konektor pada komputer) secara berkala.**

**PERHATIAN: Untuk mencegah kerusakan pada papan sistem, lepaskan baterai utama (lihat ["Melepaskan Baterai" pada halaman 15](#page-14-0)) sebelum menangani komponen internal komputer.**

**PERHATIAN: Untuk mencegah hilangnya data, matikan komputer (lihat ["Mematikan Komputer" pada halaman 9](#page-8-1)) sebelum melepaskan unit hard drive. Jangan lepaskan hard drive saat komputer Hidup atau berada dalam status Sleep.**

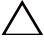

**PERHATIAN: Hard drive sangat rentan. Tangani hard drive dengan sangat hatihati.**

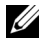

**CATATAN:** Dell tidak menjamin kompatibilitas maupun memberikan dukungan untuk hard drive dari sumber selain Dell.

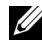

**CATATAN:** Jika akan memasang hard drive dari sumber selain Dell, Anda harus menginstal sistem operasi, driver, dan utilitas pada hard drive baru tersebut.

#### <span id="page-94-1"></span>**Melepaskan Unit Hard Drive**

- **1** Ikuti petunjuk dalam ["Persiapan" pada halaman 9](#page-8-0).
- **2** Ikuti petunjuk dari [langkah 2](#page-76-0) hingga [langkah 15](#page-79-0) dalam ["Melepaskan Papan](#page-76-1)  [Sistem" pada halaman 77.](#page-76-1)
- <span id="page-94-0"></span>**3** Lepaskan sekrup yang mengencangkan unit hard drive ke papan sistem.
- Dorong unit hard drive sesuai arah pada gambar untuk melepaskannya dari konektor papan sistem.
- <span id="page-95-0"></span>Angkat unit hard drive hingga keluar dari papan sistem.

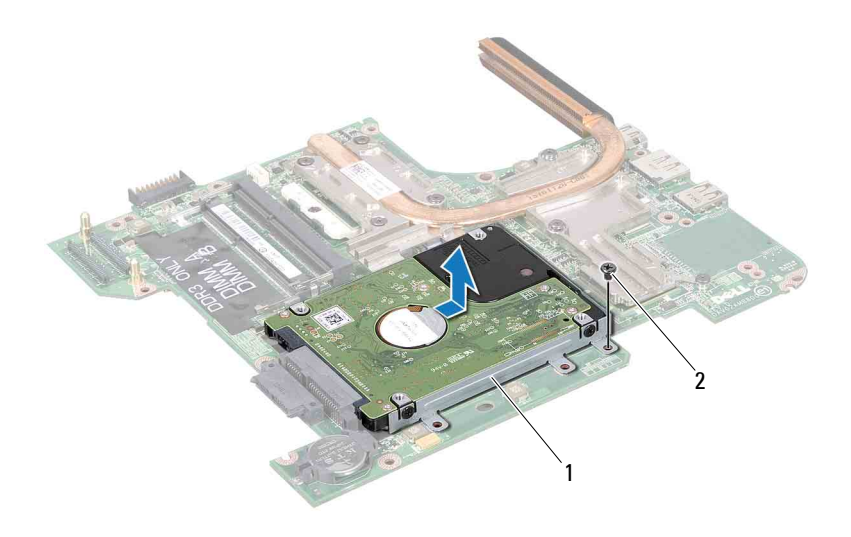

- 1 unit hard drive 2 sekrup
- Lepaskan keempat sekrup yang mengencangkan braket hard drive ke hard drive.
- Angkat hard drive menjauh dari braket hard drive.

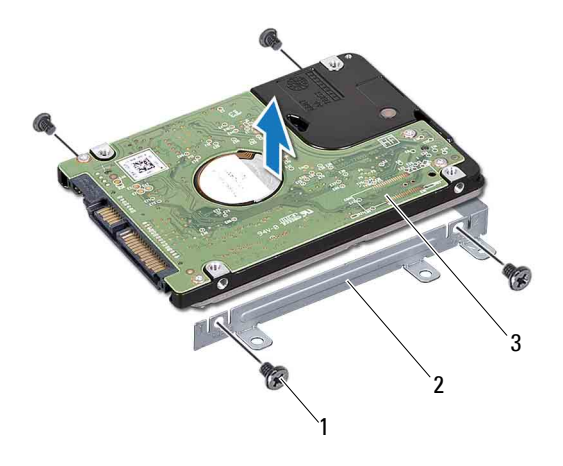

- 1 sekrup (4) 2 braket hard drive
- <span id="page-96-2"></span>3 hard drive

#### **Memasang Kembali Unit Hard Drive**

- **1** Ikuti petunjuk dalam ["Persiapan" pada halaman 9](#page-8-0).
- **2** Keluarkan hard drive baru dari kotak kemasan.

Simpan kemasan asli untuk menyimpan atau mengirim hard drive di lain waktu.

- **3** Letakkan hard drive dalam braket hard drive.
- **4** Pasang kembali keempat sekrup yang mengencangkan braket hard drive ke hard drive.
- <span id="page-96-0"></span>**5** Letakkan unit hard drive pada papan sistem.
- **6** Dorong unit hard drive untuk menyambungkannya ke konektor papan sistem.
- <span id="page-96-1"></span>**7** Pasang kembali sekrup yang mengencangkan unit hard drive ke papan sistem.

**8** Ikuti petunjuk dari [langkah 6](#page-80-2) hingga [langkah 20](#page-81-1) dalam ["Memasang](#page-80-1)  [Kembali Papan Sistem" pada halaman 81](#page-80-1).

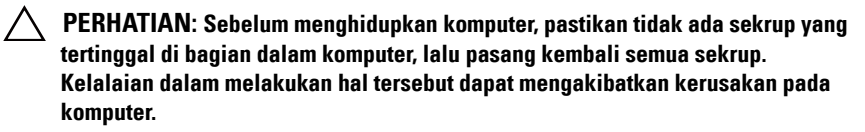

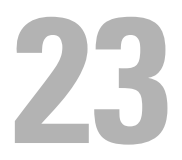

# **Papan I/O**

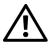

**PERINGATAN: Sebelum menangani komponen internal komputer, baca informasi keselamatan yang diberikan bersama komputer. Untuk informasi tambahan tentang praktik keselamatan terbaik, kunjungi Situs Kesesuaian Peraturan di dell.com/regulatory\_compliance.** 

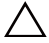

**PERHATIAN: Perbaikan komputer hanya dapat dilakukan oleh teknisi servis resmi. Kerusakan akibat servis yang tidak diizinkan oleh Dell tidak tercakup dalam garansi.**

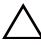

**PERHATIAN: Untuk menghindari sengatan listrik statis, gunakan gelang antistatis atau sentuh permukaan logam yang tidak dicat (seperti konektor pada komputer) secara berkala.**

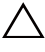

**PERHATIAN: Untuk mencegah kerusakan pada papan sistem, lepaskan baterai utama (lihat ["Melepaskan Baterai" pada halaman 15](#page-14-0)) sebelum menangani komponen internal komputer.**

### **Melepaskan Papan I/O**

- **1** Ikuti petunjuk dalam ["Persiapan" pada halaman 9](#page-8-0).
- **2** Ikuti petunjuk dari [langkah 2](#page-76-0) hingga [langkah 14](#page-78-0) dalam ["Melepaskan Papan](#page-76-1)  [Sistem" pada halaman 77.](#page-76-1)
- **3** Lepaskan Mini-Card (lihat ["Melepaskan Mini-Card" pada halaman 45](#page-44-0)).
- **4** Lepaskan unit layar (lihat ["Melepaskan Unit Layar" pada halaman 53](#page-52-0)).
- **5** Lepaskan penutup engsel (lihat ["Melepaskan Penutup Engsel" pada](#page-68-0)  [halaman 69\)](#page-68-0).
- **6** Lepaskan kedua sekrup yang mengencangkan papan I/O ke bagian dasar komputer.
- **7** Angkat papan I/O hingga terlepas dari bagian dasar komputer.

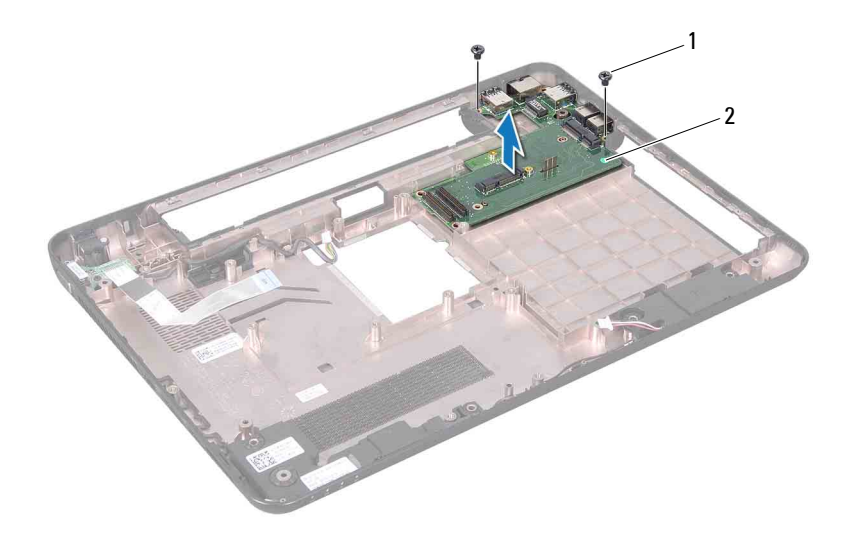

1 sekrup (2) 2 papan I/O

#### **Memasang Kembali Papan I/O**

- **1** Ikuti petunjuk dalam ["Persiapan" pada halaman 9](#page-8-0).
- **2** Sejajarkan konektor pada papan I/O ke dalam slot pada bagian dasar komputer.
- **3** Pasang kembali kedua sekrup yang mengencangkan papan I/O ke bagian dasar komputer.
- **4** Pasang kembali penutup engsel (lihat ["Memasang Kembali Penutup](#page-70-0)  [Engsel" pada halaman 71\)](#page-70-0).
- **5** Pasang kembali unit layar (lihat ["Memasang Kembali Unit Layar" pada](#page-55-0)  [halaman 56\)](#page-55-0).
- **6** Pasang kembali Mini-Card (lihat ["Memasang Kembali Mini-Card" pada](#page-46-0)  [halaman 47\)](#page-46-0).
- **7** Ikuti petunjuk dari [langkah 7](#page-80-0) hingga [langkah 20](#page-81-1) dalam ["Memasang](#page-80-1)  [Kembali Papan Sistem" pada halaman 81](#page-80-1).

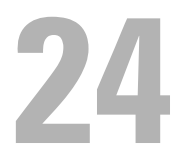

### **Konektor Adaptor AC**

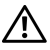

**PERINGATAN: Sebelum menangani komponen internal komputer, baca informasi keselamatan yang diberikan bersama komputer. Untuk informasi tambahan tentang praktik keselamatan terbaik, kunjungi Situs Kesesuaian Peraturan di dell.com/regulatory\_compliance.**

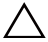

**PERHATIAN: Perbaikan komputer hanya dapat dilakukan oleh teknisi servis resmi. Kerusakan akibat servis yang tidak diizinkan oleh Dell tidak tercakup dalam garansi.**

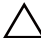

**PERHATIAN: Untuk menghindari sengatan listrik statis, gunakan gelang antistatis atau sentuh permukaan logam yang tidak dicat (seperti konektor pada komputer) secara berkala.**

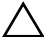

**PERHATIAN: Untuk mencegah kerusakan pada papan sistem, lepaskan baterai utama (lihat ["Melepaskan Baterai" pada halaman 15](#page-14-0)) sebelum menangani komponen internal komputer.**

#### **Melepaskan Konektor Adaptor AC**

- **1** Ikuti petunjuk dalam ["Persiapan" pada halaman 9](#page-8-0).
- **2** Ikuti petunjuk dari [langkah 2](#page-76-0) hingga [langkah 14](#page-78-0) dalam ["Melepaskan Papan](#page-76-1)  [Sistem" pada halaman 77.](#page-76-1)
- **3** Lepaskan unit layar (lihat ["Melepaskan Unit Layar" pada halaman 53](#page-52-0)).
- **4** Lepaskan penutup engsel (lihat ["Melepaskan Penutup Engsel" pada](#page-68-0)  [halaman 69\)](#page-68-0).
- **5** Lepaskan papan konektor VGA (lihat ["Melepaskan Papan Konektor VGA"](#page-72-0)  [pada halaman 73\)](#page-72-0).
- **6** Perhatikan rute kabel konektor adaptor AC, lalu lepaskan kabel dari pemandu rute.
- **7** Lepaskan sekrup yang mengencangkan konektor adaptor AC ke bagian dasar komputer.
- **8** Angkat konektor adaptor AC hingga terlepas dari bagian dasar komputer.

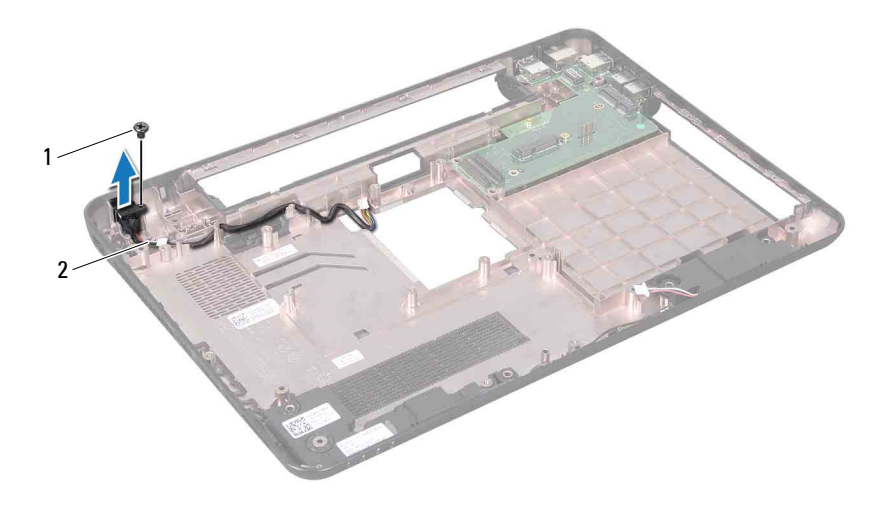

1 sekrup 2 kabel konektor adaptor AC

#### **Memasang Kembali Konektor Adaptor AC**

- **1** Ikuti petunjuk dalam ["Persiapan" pada halaman 9](#page-8-0).
- **2** Letakkan konektor adaptor AC di bagian dasar komputer.
- **3** Pasang kembali sekrup yang mengencangkan konektor adaptor AC ke bagian dasar komputer.
- **4** Rutekan kabel konektor adaptor AC melalui pemandu rute.
- **5** Pasang kembali papan konektor VGA (lihat ["Memasang Kembali Papan](#page-73-0)  [Konektor VGA" pada halaman 74](#page-73-0)).
- **6** Pasang kembali penutup engsel (lihat ["Memasang Kembali Penutup](#page-70-0)  [Engsel" pada halaman 71\)](#page-70-0).
- **7** Pasang kembali unit layar (lihat ["Memasang Kembali Unit Layar" pada](#page-55-0)  [halaman 56\)](#page-55-0).
- **8** Ikuti petunjuk dari [langkah 7](#page-80-0) hingga [langkah 20](#page-81-1) dalam ["Memasang](#page-80-1)  [Kembali Papan Sistem" pada halaman 81](#page-80-1).

# **Menjalankan flash BIOS**

BIOS mungkin perlu menjalankan flash bila pembaruan tersedia atau saat papan sistem diganti. Untuk menjalankan flash BIOS:

- **1** Hidupkan komputer.
- **2** Kunjungi **support.dell.com/support/downloads**.
- **3** Cari lokasi file pembaruan BIOS untuk komputer Anda:

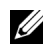

**CATATAN:** Tag Servis untuk komputer tercantum pada label di bagian bawah komputer.

Jika Anda memiliki Tag Servis komputer:

- **a** Klik **Enter a Tag** (Masukkan Tag).
- **b** Masukkan Tag Servis komputer ke dalam kolom **Enter a service tag:** (Masukkan tag servis:), klik **Go** (Buka), lalu lanjutkan ke [langkah 4](#page-102-0).

Jika Anda tidak memiliki Tag Servis komputer:

- **a** Klik **Select Model** (Pilih Model).
- **b** Pilih jenis produk dalam daftar **Select Your Product Family** (Pilih Kelompok Produk).
- **c** Pilih merek produk dalam daftar **Select Your Product Line** (Pilih Lini Produk).
- **d** Pilih nomor model produk dalam daftar **Select Your Product Model** (Pilih Model Produk).

**CATATAN:** Jika Anda telah memilih model lain dan ingin mengulang kembali, klik Start Over (Ulangi dari Awal) di kanan atas menu.

- **e** Klik **Confirm** (Konfirmasikan).
- <span id="page-102-0"></span>**4** Daftar hasil akan ditampilkan di layar. Klik **BIOS**.
- **5** Klik **Download Now** (Download Sekarang) untuk men-download file BIOS terbaru. Jendela **File Download** (Download File) akan ditampilkan.

**6** Klik **Save** (Simpan) untuk menyimpan file di desktop. File akan di-

download ke desktop.

**7** Klik **Close** (Tutup) jika jendela **Download Complete** (Download Selesai) ditampilkan. Ikon file akan ditampilkan di desktop dan memiliki nama sama seperti file

pembaruan BIOS yang di-download.

**8** Klik dua kali ikon file di desktop, lalu ikuti petunjuk di layar.